# **EWU CSE HUB:**

# **Website for the CSE department of EWU**

# **Submitted By**

Sajib Hasan Rony ID: 2011-2-60-013

and

MD. Nashrid Rahman

ID: 2011-2-60-025

## **Supervised By**

Md. Shamsujjoha Senior Lecturer

Department of Computer Science and Engineering East West University

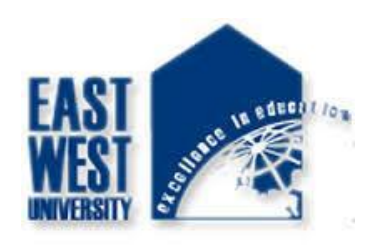

The Project has been submitted in Partial Fulfillment of the Requirements for the Degree of Bachelor of Science in Computer Science and Engineering at East West University.

August, 2016

# **ABSTRACT**

This system is mainly designed for faculty and student of Department of the Computer Science and Engineering. By using this web application a faculty can easily share course materials, post announcement, post query. Faculty can also comment and make comment and student validation for their courses. Students can download course materials, submit assignment within deadline. Student can also make comment on the following. And finally admin can add or delete faculty, edit web pages and news and events. Admin can also see the student registration request then admin will decide if the student is goanna be valid student or not. There is also prevention for multiple time invalid login.

# **Declaration**

We hereby, declare that all the work presented in this project is the outcome of the investigation and research performed by us under the supervision of Md. Shamsujjoha, Senior Lecturer, Department of Computer Science and Engineering, East West University, Dhaka, Bangladesh. This is also needed to certify that the project work is under the course **'CSE-497'**. We also declare that neither it nor part of it has been submitted for the requirement of any degree or diploma or for any other purposes except for publications.

Signature of Candidates

… … … … … … … … … … … … … … … … … … … …

Sajib Hasan Rony Md. Nashrid Rahman

# **LETTER OF ACCEPTANCE**

This project is submitted by Sajib Hasan Rony (2011-2-60-013) and MD. Nashrid Rahman (2011-2-60-025) to the Department of the Computer Science and Engineering, East West University, Dhaka Bangladesh is accepted the Department for the partial fulfillment of the requirements for the degree of Bachelor of Science in Computer Science and Engineering.

**Approval of Chairperson Approval of Supervisor**

Dr. Md. Mozammel Huq Azad Khan Professor and Chairperson Dept. of Computer Science and Engineering East West University, Dhaka-1212 Bangladesh

Md. Shamsujjoha Senior Lecturer Dept. of Computer Science and Engineering East West University, Dhaka-1212 Bangladesh

# **Acknowledgement**

It has been great pleasure for us to develop a Web Application for **EWU CSE HUB: Website for the CSE department of EWU.** We have gathered sufficient knowledge and experience during this project.

Most importantly we would like to thank our honorable teacher and supervisor, Senior Lecturer Md. Shamsujjoha, Dept. of CSE at East West University who guided us to proper analysis of the system and helped to develop an elegant and efficient system. It was a great pleasure to study and work with many gifted people who influenced us in many ways. First of all, we would like to thank our project supervisor Md. Shamsujjoha. He encouraged us to seek out the clearest and deepest description of theoretical ideas as well as experimental findings. We are very grateful to him for his continuous support, advice and guidance.

Finally we would like to convey our special thanks to our parents and friends whom have always given us tremendous Support. Without their love and encouragement we would not had achieve this far.

# **TABLE OF CONTENTS**

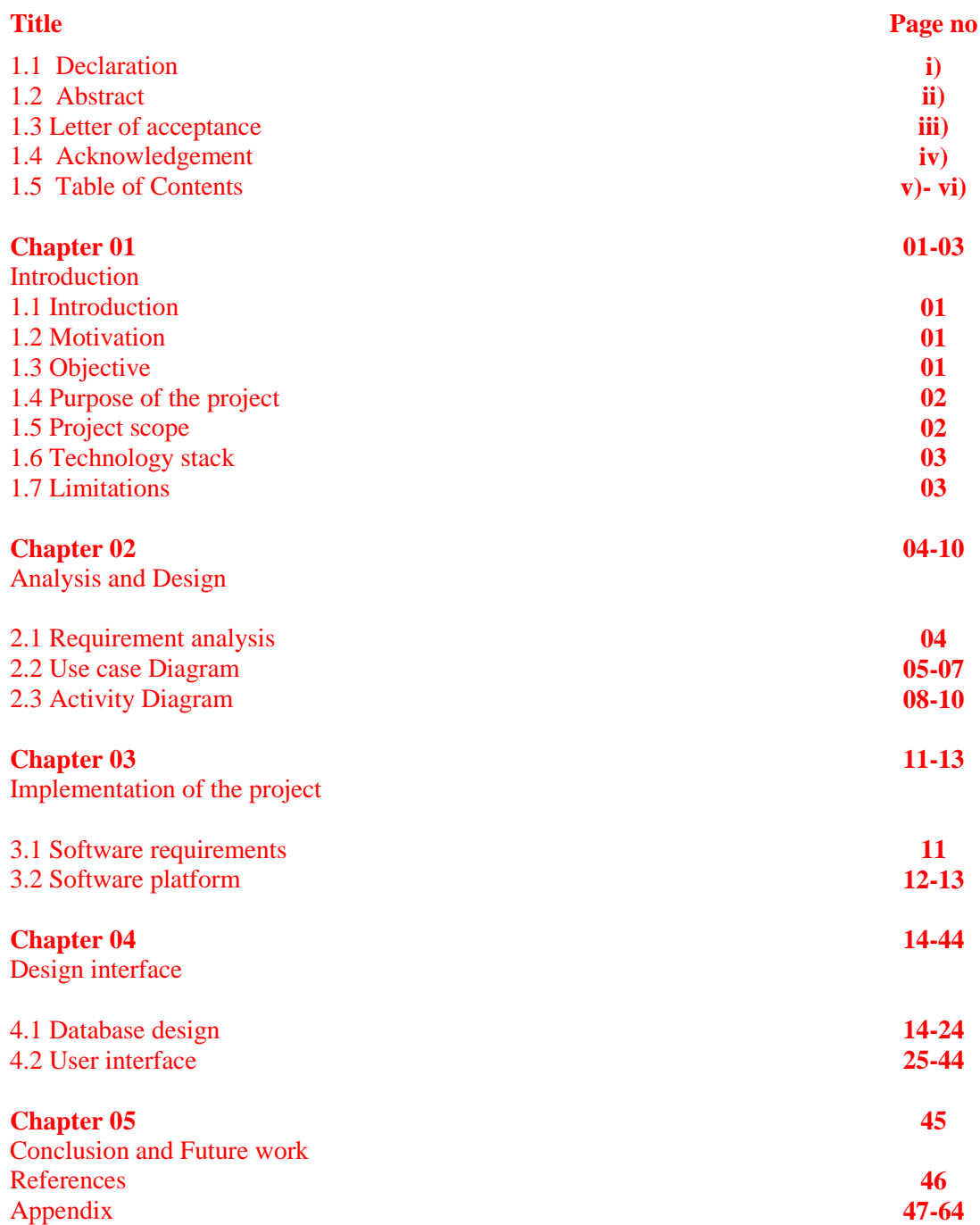

# **Chapter: 1 Introduction**

# **1.1 Introduction**

The EWUCSE HUB is a web application for Department of the Computer Science and Engineering. This web application is for representing Department of the Computer Science and Engineering and for sharing information between faculty and student. Each faculty will have their own profile where students can access and read/write in specific field. And admin can add or delete faculty and also can edit some of the web pages.

# **1.2 Motivation**

For our project we consider the EWUCSE HUB as our target. There are some limitations in official web application of our department. This web based application will help faculty and student to overcome those limitations. The scopes of the developed system are very dynamic.

# **1.3 Objectives**

- 1. To provide course materials for student.
- 2. To provide an editable profile info for faculty.
- 3. Student can submit assignment, view announcement and query, also can make comments on the following.
- 4. Faculty can post assignment, announcement and query also can make comments on the following and can make comment validation.
- 5. Admin can add or delete faculty and also can edit some of the web pages.
- 6. Normal user can view info about faculty and department.

## **1.4 Purpose of the Project**

The Purpose of the project is to build a communication network between student and faculty. By using this Web application faculty can share course materials and other information with students. Admin can edit web pages and verify students.

### **1.5 Scope**

## **Following are the scopes of the developed system:**

### **For Faculty:**

- Update profile information.
- Update publication and conference information.
- Add or delete course.
- Student registration.
- Post assignment, announcement, lecture, query, comment validation.

### **For Student:**

- Course request.
- View faculty class.
- Submit assignment, view announcement, download course martial, submit query and comment on the following.

# **For Admin:**

- Student registration.
- Faculty add or delete.
- Update web page.
- Insert news and event and update.

# **1.6 Technology Stack**

For building up this web application we have used PHP as our main programing language. For the database system we have used MYSQL and for designing the view in both front-end and back-end, we have used HTML, CSS, JAVASCRIPT.

# **Programming languages: PHP**

# **Database system: MYSQL**

# **Markup languages: HTML, CSS, JAVA SCRIPT**

## **1.7 Limitations**

Requires internet connection.

# **Chapter 02**

# **Analysis and Design**

This web based EWUCSE HUB system required the following requirements. The purpose of doing analysis is to transform the system's major inputs into structured specification. This has mainly three requirement section.

## **2.1 Requirement analysis**

- Admin need to login to the system to operate the system. Admin can verify student reg. Also can add or delete faculty. Admin can also edit web pages.
- Faculty can update his/her profile info and publication.
- Faculty can add or delete course and also can make student validation for specific course.
- Faculty can post assignment, announcement, and query.
- And also can comment on those.
- Faculty also can validate comment.
- Student can send request for reg. to the admin after reg. they can view faculty profile and send request for course to the faculty.
- Reg. student can submit solution for assignment. View announcement, post query if faculty make that as valid.
- Student can also comment on the followings but comment will be shown after faculty make it as a valid comment.

# **2.2 Use case Diagram**

# **2.2.1 Use case Diagram for Admin**

**Description:** This is the use case Diagram for the admin. Use case diagram shows that the admin can add or delete faculty, update news and event. Admin can also edit the Web pages and can valid student registration.

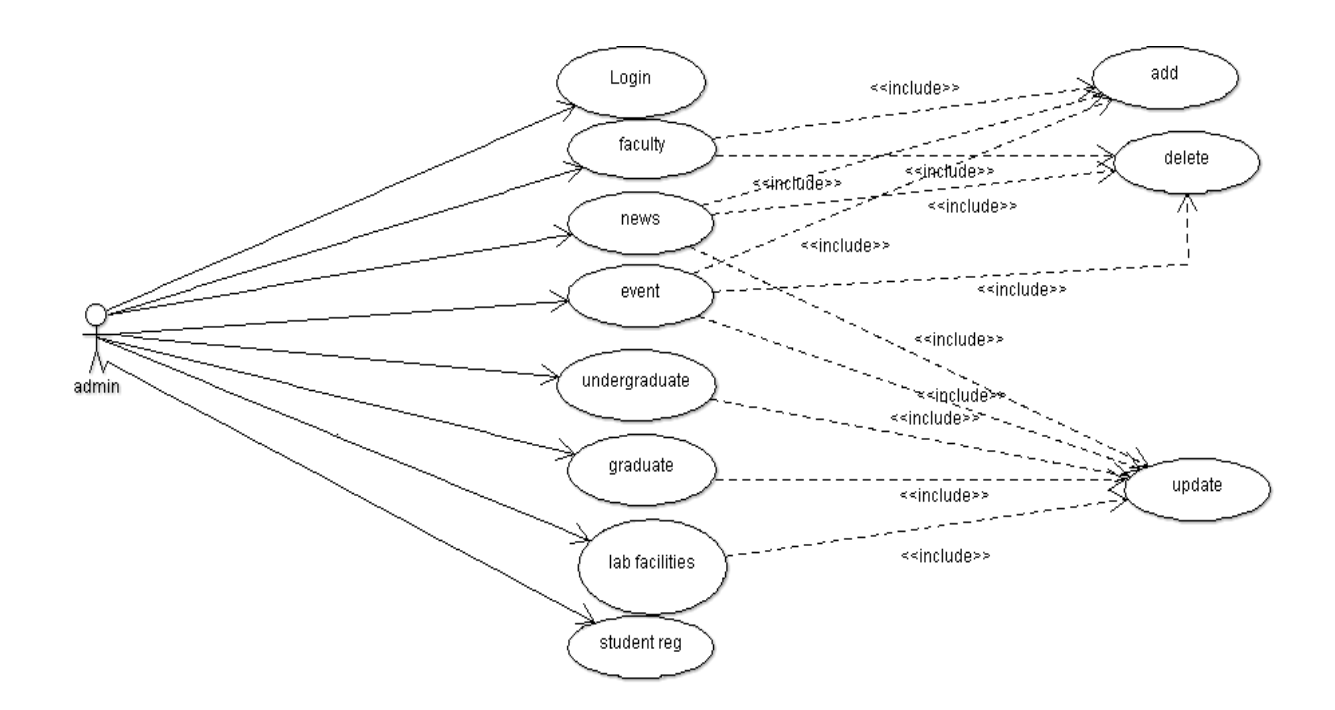

Figure 2.1: Use Case Diagram for Admin

## **2.2.2 Use case Diagram for Faculty**

Description: Use case diagram for the faculty. Faculty can edit their profile. Faculty can also accept student registration request for a specific course. Also faculty can post and update assignment, announcement, query, course materials and can make comment validation.

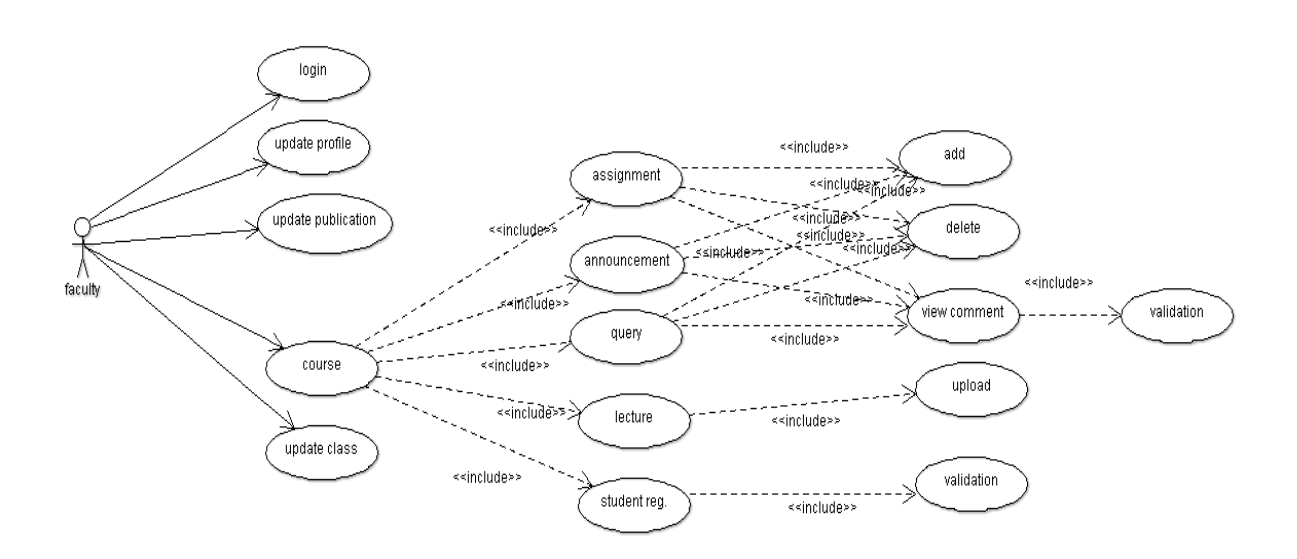

Figure 2.2: Use Case Diagram for Faculty

### **2.2.3 Use case Diagram for Student**

**Description:** This is the use case diagram for student. Student can view faculty profile and their class schedule. Student can submit assignment, view announcement and query and also can post query and comment on the following. Student can send request for adding course.

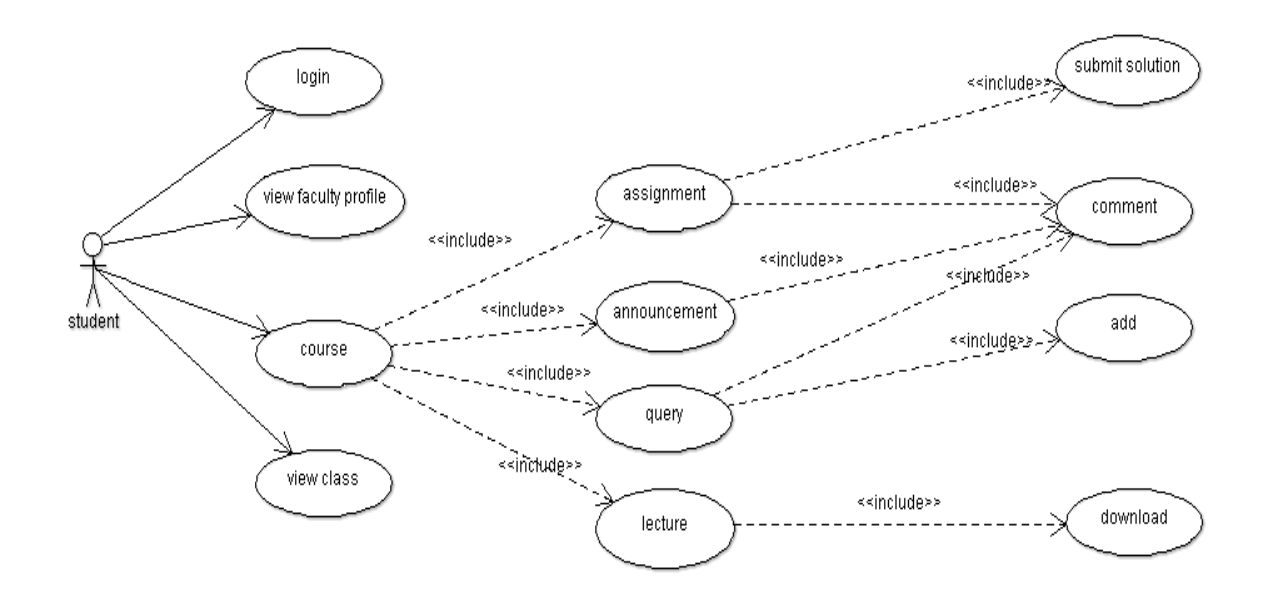

Figure 2.3: Use Case Diagram for Student

# **2.3 Activity Diagram**

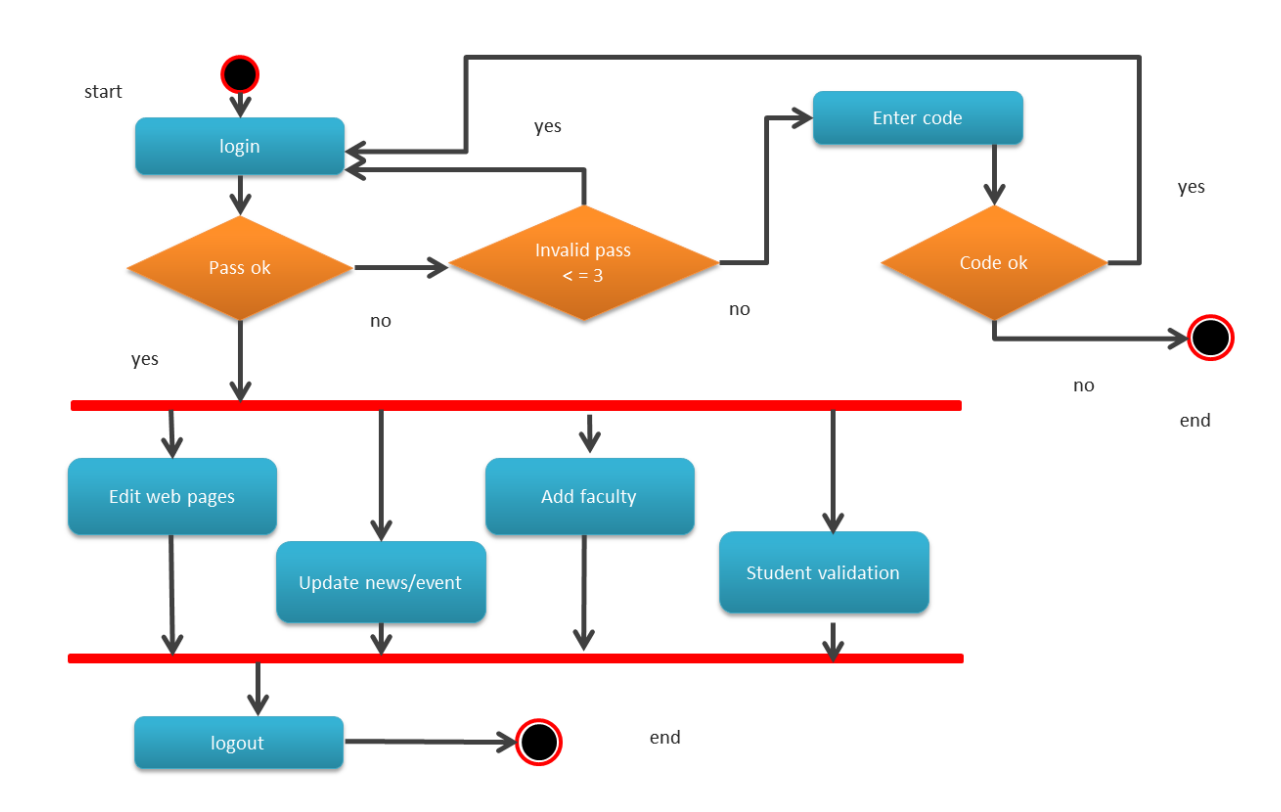

# **2.3.1 Activity Diagram for admin**

Figure 2.4: Activity Diagram for admin

# **2.3.2 Activity Diagram for faculty**

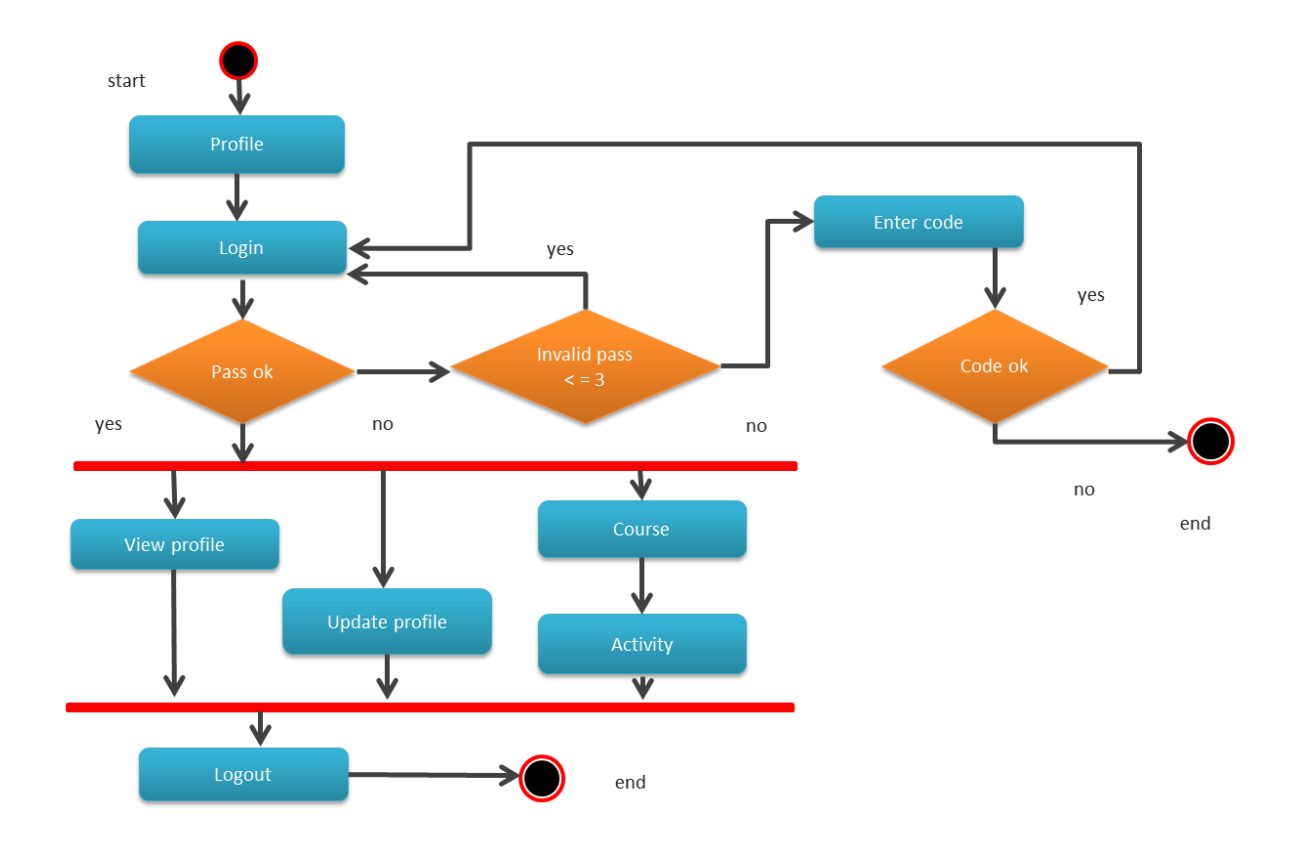

Figure 2.5: Activity Diagram for faculty

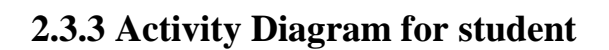

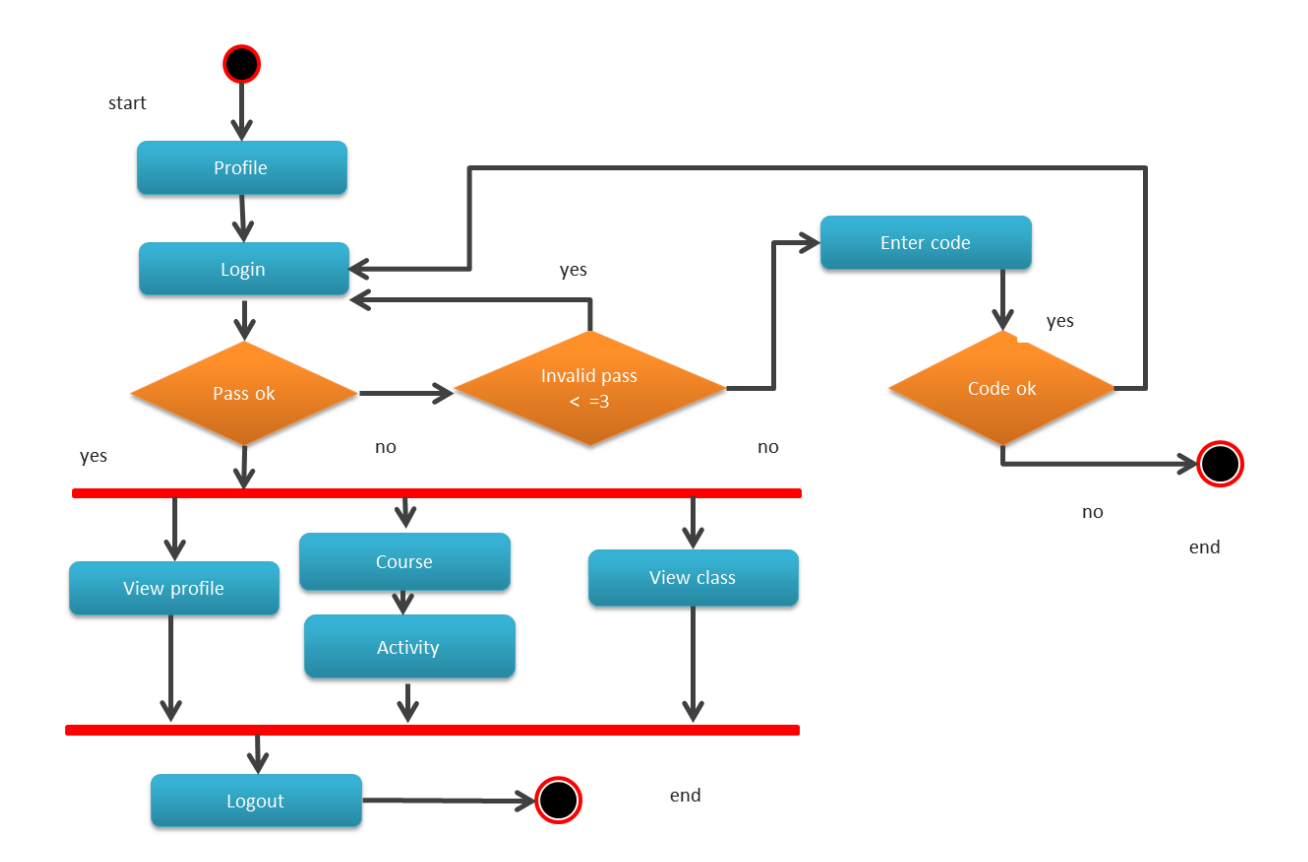

Figure 2.6: Activity Diagram for student.

# **Chapter: 3**

# **Implementation of the project**

# **3.1 Software requirements**

For installing the system, we mainly required the following software, installed on our system.

# **3.1.1 Web Server**

• Apache (Xampp control server v 7.1.2)

# **3.1.2 Database Language:**

• MySQL

# **3.1.3 Server Side Language**

• PHP

# **3.1.4 Design**

HTML, CSS, JAVASCRIPT, BOOTSTRAP

# **3.2 Software platform**

In this platform the tools are used fully open sources. For designing this project HTML, CSS are used. Apache web server is used as web server. PHP is used for database connecting codes. MYSQL is used as database server.

# **3.2.1 HTML**

HTML (Hypertext Markup Language) is the set of markup symbols or codes inserted in a file intended for display on a World Wide Web browser page. The markup tells the Web browser how to display a Web page's words and images for the user. Each individual markup code is referred to as an element (but many people also refer to it as a tag). Some elements come in pairs that indicate when some display effect is to begin and when it is to end.

# **3.2.2 CSS**

A cascading style sheet (CSS) is a Web page derived from multiple sources with a defined order of precedence where the definitions of any style element conflict. The Cascading Style Sheet, level 1 (CSS1) recommendation from the World Wide Web Consortium (W3C), which is implemented in the latest versions of the Netscape and Microsoft Web browsers, specifies the possible style sheets or statements that may determine how a given element is presented in a Web page. CSS gives more control over the appearance of a Web page to the page creator than to the browser designer or the viewer.

# **3.2.3 Apache Web Server (XAMPP)**

Apache is a freely available Web server that is distributed under an "open source" license. Version 2.0 runs on most UNIX-based operating systems (such as Linux, Solaris, Digital UNIX, and AIX), on other UNIX/POSIX-derived systems (such as Rhapsody, BeOS, and BS2000/OSD), on AmigaOS, and on Windows 2000. According to a Netcraft (www.netcraft.com) Web server survey 60% of all Web sites on the Internet are using Apache (62% including Apache derivatives), making Apache more widely used than all other Web servers combined.

# **3.2.4 PHP**

PHP is a scripting language. These scripts, or commands, which are embedded in the web page's HTML, are executed on the web server to generate dynamic HTML pages (eg search results from a database).This is a open-source, server-side HTML embedded scripting language used to create dynamic Web pages. A dynamic Web page is a page that interacts with the user, so that

each user visiting the page sees customized information. PHP is freely available and used primarily on Linux (UNIX) Web servers, and as an alternative to Microsoft's Active Server Pages (ASP) technology. As with ASP, the PHP script is embedded within a Web page along with its HTML. Before the page resolves, the Web server calls PHP to interpret and perform the operations called for in the PHP script. An HTML page with PHP script is typically given a file name suffix of ".php," ".php4," or ".phtml."

# **3.2.5 Bootstrap**

In this project we use bootstrap for designing. Because of

- Speed of Development.
- Responsiveness.
- Consistency.
- Customizable.

# **Chapter: 4**

# **Design interface**

#### **4.1 Database design**

A properly designed database provides with access to up-to-date, accurate information This logical data model contains all the needed logical and physical design choices and physical storage parameters needed to generate a design in a Data Definition Language, which can then be used to create a database. This logical data model contains all the needed logical and physical design choices and physical storage parameters needed to generate a design in a Data Definition Language, which can then be used to create a database.

#### **Database Name:** [cseewu\\_department](https://cseewu.com:2083/cpsess6286410094/3rdparty/phpMyAdmin/db_structure.php?server=1&db=cseewu_department&token=b92c0417fb7b33adf335a077e8439e8d)

**Description:** This is the database for the EWU CSE HUB.

|                                     | Di Server: localhost 3306 » Di Database: cseewul department |                                                                                           |                            |             |                                         |                    |          |
|-------------------------------------|-------------------------------------------------------------|-------------------------------------------------------------------------------------------|----------------------------|-------------|-----------------------------------------|--------------------|----------|
| $\Box$ SQL<br><b>Structure</b><br>m | Search<br><b>Query</b>                                      | Export<br>$\longrightarrow$ Import                                                        | <b><i>P</i></b> Operations | & Routines  | <b>O</b> Events                         | <b>26 Triggers</b> |          |
| Table a                             | <b>Action</b>                                               |                                                                                           |                            | Rows @ Type | <b>Collation</b>                        | <b>Size</b>        | Overhead |
| announcement                        |                                                             | Browse V Structure & Search 7- Insert Empty O Drop                                        |                            | $~1$ nnoDB  | latin1 swedish ci                       | 16 KiB             |          |
|                                     |                                                             | announcement_comment n Browse → Structure → Search + Insert E Empty O Drop                |                            |             | <sup>~5</sup> InnoDB latin1 swedish ci  | 16 KiB             |          |
| assignment                          |                                                             | I Browse Ly Structure Search 1 Insert Empty O Drop                                        |                            |             | ~6 InnoDB latin1_swedish_ci             | 16 KiB             |          |
| class                               |                                                             | <b>Example 19 Structure &amp; Search 1-i Insert Empty @ Drop</b>                          |                            |             | ~9 InnoDB latin1 swedish ci             | 16 KiB             |          |
| conference                          |                                                             | <b>In Browse</b> M Structure & Search <b>34</b> Insert <b>B</b> Empty @ Drop              |                            |             | ~4 InnoDB latin1 swedish ci             | 16 KiB             |          |
| course                              |                                                             | <b>Exercise Browse</b> V Structure < Search <sup>3</sup> <sup>2</sup> Insert Empty ● Drop |                            |             | ~8 InnoDB latin1_swedish_ci             | 16 KiB             |          |
| course_comment                      |                                                             | <b>Browse V</b> Structure & Search <b>He Insert Empty @ Drop</b>                          |                            |             | ~12 InnoDB latin1_swedish_ci            | 16 KiB             |          |
| COUFSe_S_V                          |                                                             | <b>Example 19 In Structure &amp; Search 3-i Insert Empty @ Drop</b>                       |                            |             | ~6 InnoDB latin1 swedish ci             | 16 KiB             |          |
| d event                             |                                                             | <b>Browse</b> M Structure & Search 3-insert Empty @ Drop                                  |                            |             | <sup>~1</sup> InnoDB latin1 swedish ci  | <b>48 KiB</b>      |          |
| d_news                              |                                                             | <b>Example 19 In Structure + Search 3-insert Empty + Drop</b>                             |                            |             | " <sup>1</sup> InnoDB latin1 swedish ci | 48 KiB             |          |
| lecture                             |                                                             | <b>Browse</b> A Structure & Search <b>3-insert Empty @ Drop</b>                           |                            |             | 6 MyISAM latin1 swedish ci              | 2.4 KiB            | 64B      |
| news                                |                                                             | <b>Example 19 Structure + Search 14 Insert Empty @ Drop</b>                               |                            |             | ~6 InnoDB latin1 swedish ci             | 16 KiB             |          |
| page                                |                                                             | <b>Browse</b> In Structure & Search <b>3-i</b> Insert <b>BEmpty</b> @ Drop                |                            |             | ~4 InnoDB latin1_swedish_ci             | 144 KiB            |          |
| profile <sub>2</sub>                |                                                             | <b>Example 19 In Structure &amp; Search ## Insert Example 20 Drop</b>                     |                            |             | ~ <sup>8</sup> InnoDB latin1 swedish ci | 16 KiB             |          |
| publication                         |                                                             | <b>In Browse</b> M Structure & Search <b>3-i</b> Insert <b>In Empty</b> @ Drop            |                            |             | <sup>~4</sup> InnoDB latin1 swedish ci  | 16 KiB             |          |
| query                               |                                                             | <b>Browse</b> Structure & Search <b>3-i</b> Insert Empty O Drop                           |                            |             | ~2 InnoDB latin1 swedish ci             | 16 KiB             |          |
| query_comment                       |                                                             | <b>Browse</b> Museum Structure & Search He Insert Empty @ Drop                            |                            |             | ~3 InnoDB latin1 swedish ci             | 16 KiB             |          |
| solution                            |                                                             | <b>Example 19 In Structure &amp; Search 3-i Insert Empty @ Drop</b>                       |                            |             | ~2 InnoDB latin1 swedish ci             | 16 KiB             |          |
| student                             |                                                             | Browse V Structure & Search To Insert Empty O Drop                                        |                            |             | ~2 InnoDB latin1 swedish ci             | 16 KiB             |          |
| <b>user</b>                         |                                                             | im Browse V Structure Search 3-insert Empty O Drop                                        |                            |             | " <sup>9</sup> InnoDB latin1_swedish_ci | 16 KiB             |          |
| 20 tables                           | <b>Sum</b>                                                  |                                                                                           |                            |             | 105 MyISAM utf8 unicode ci              | 498.4 KiB          | 64 B     |
|                                     | Check All / Check tables having overhead                    | ۰<br>With selected:                                                                       |                            |             |                                         |                    |          |

Figure 4.1.1: All Tables.

#### **Table Number 1:** [announcement](https://cseewu.com:2083/cpsess6286410094/3rdparty/phpMyAdmin/sql.php?server=1&db=cseewu_department&table=announcement&pos=0&token=b92c0417fb7b33adf335a077e8439e8d)

**Description:** This table will contain the [announcements](https://cseewu.com:2083/cpsess6286410094/3rdparty/phpMyAdmin/sql.php?server=1&db=cseewu_department&table=announcement&pos=0&token=b92c0417fb7b33adf335a077e8439e8d) of different courses.

| <b>Browse</b>    | Structure | SQL<br>耳                                        | $\mathbb{R}$<br>Search        |        | <b>Fre</b> Insert |      | Export |         | $\Rightarrow$ Import                                                                                                    | P |   | <b>Operations</b> | 26 Triggers |  |  |  |
|------------------|-----------|-------------------------------------------------|-------------------------------|--------|-------------------|------|--------|---------|----------------------------------------------------------------------------------------------------|---|---|-------------------|-------------|--|--|--|
| # Name           | Type      | Collation                                       | Attributes Null Default Extra |        |                   |      |        |         | Action                                                                                                    |   |   |                   |             |  |  |  |
| id               | int(10)   |                                                 |                               | No.    | None              |      |        |         | AUTO INCREMENT Change $\bigcirc$ Drop Primary in Unique Findex $\mathbb{F}$ Spatial Findext $\blacktriangledown$ Fulltext $\blacktriangledown$ More |   |   |                   |             |  |  |  |
| $\Box$ 2 fid     |           | varchar(50) latin1 swedish ci                   |                               |        | No None           |      |        |         | Change O Drop Primary Unique Index 5 Spatial T Fulltext Wore                                                                                        |   |   |                   |             |  |  |  |
| $\Box$ 3 year    | int(11)   |                                                 |                               |        | No None           |      |        |         | Change O Drop Primary Unique A Index To Spatial T Fulltext Wore                                                                                     |   |   |                   |             |  |  |  |
|                  |           | $\Box$ 4 semester varchar(50) latin1 swedish ci |                               | No:    | None              |      |        |         | Change O Drop Primary Unique Index 5 Spatial T Fulltext Wore                                                                                        |   |   |                   |             |  |  |  |
| 5 course         |           | varchar(50) latin1 swedish ci                   |                               | No     | None              |      |        |         | Change O Drop Primary Unique E Index E Spatial Fulltext Wore                                                                                        |   |   |                   |             |  |  |  |
| $\Box$ 6 time    | datetime  |                                                 |                               | No.    | None              |      |        |         | Change O Drop Primary U Unique Index 5 Spatial T Fulltext Wore                                                                                      |   |   |                   |             |  |  |  |
| $\Box$ 7 content | text      | latin1 swedish ci                               |                               |        | No None           |      |        |         | Change O Drop Primary Unique E Index To Spatial T Fulltext Wore                                                                                     |   |   |                   |             |  |  |  |
| Check All        |           | With selected: Browse                           | P                             | Change | $\bigodot$        | Drop |        | Primary | <b>Unique</b>                                                                                                    |   | 匯 | Index             |             |  |  |  |

Figure 4.1.2: [announcement](https://cseewu.com:2083/cpsess6286410094/3rdparty/phpMyAdmin/sql.php?server=1&db=cseewu_department&table=announcement&pos=0&token=b92c0417fb7b33adf335a077e8439e8d) table

**Table Number 2:** [announcement\\_comment](https://cseewu.com:2083/cpsess6286410094/3rdparty/phpMyAdmin/sql.php?server=1&db=cseewu_department&table=announcement_comment&pos=0&token=b92c0417fb7b33adf335a077e8439e8d)

**Description:** This table will contain the comments of the announcements.

| <b>Browse</b><br>Structure      | $\perp$                  | <b>SQL</b><br>Search          | <b>Fre</b> Insert                    |         | $\leftrightarrow$ Export<br>$\Box$ Import | <b>Operations</b><br>26 Triggers                                               |
|---------------------------------|--------------------------|-------------------------------|--------------------------------------|---------|-------------------------------------------|--------------------------------------------------------------------------------|
| # Name                          | <b>Type</b>              | Collation                     | <b>Attributes Null Default Extra</b> |         |                                           | Action                                                                         |
| $\Box$ 1 id                     | int(10)                  |                               | No.                                  | None    |                                           | AUTO_INCREMENT Change O Drop Primary TU Unique Filedex For Spatial Vertex More |
| $\Box$ 2 fid                    |                          | varchar(50) latin1 swedish ci |                                      | No None |                                           | Change O Drop Primary Unique Index 5 Spatial VMore                             |
| $\Box$ 3 sid                    |                          | varchar(50) latin1 swedish ci | No.                                  | None    |                                           | Change O Drop Primary Unique Index To Spatial Wore                             |
| $\Box$ 4 content                | text                     | latin1 swedish ci             | <b>No</b>                            | None    |                                           | Change O Drop Primary Unique Index $\frac{1}{5}$ Spatial $\rightarrow$ More    |
| 5 announcement no int(11)<br>T. |                          |                               | No                                   | None    |                                           | Change O Drop Primary Unique Index is Spatial Wore                             |
| $\Box$ 6 time                   | datetime                 |                               | No.                                  | None    |                                           | Change O Drop Primary Unique Index 5 Spatial VMore                             |
| 7 validity<br>٦                 | int(1)                   |                               | No                                   | None    |                                           | Ohange O Drop O Primary <b>U</b> Unique <b>E</b> Index Es Spatial Voice        |
| ↑ Check All                     | With selected: <b>FR</b> | <b>Browse</b>                 | Change<br>۵                          | Drop    | Primary<br><b>u</b> Unique                | Index                                                                          |

Figure 4.1.3: [announcement\\_comment](https://cseewu.com:2083/cpsess6286410094/3rdparty/phpMyAdmin/sql.php?server=1&db=cseewu_department&table=announcement_comment&pos=0&token=b92c0417fb7b33adf335a077e8439e8d) table

# **Table Number 3:** [assignment](https://cseewu.com:2083/cpsess6286410094/3rdparty/phpMyAdmin/sql.php?server=1&db=cseewu_department&table=assignment&pos=0&token=b92c0417fb7b33adf335a077e8439e8d)

**Description:** This table will contain assignment information.

|  |                             |                |                                |                                      |                |         |        | محاصر                                                                      |
|--|-----------------------------|----------------|--------------------------------|--------------------------------------|----------------|---------|--------|----------------------------------------------------------------------------|
|  | # Name                      | <b>Type</b>    | Collation                      | <b>Attributes Null Default Extra</b> |                |         | Action |                                                                            |
|  | id                          | int(10)        |                                |                                      | No:            | None    |        | AUTO INCREMENT Change O Drop Primary Unique a Index is Spatial whore       |
|  | $2$ fid                     | varchar $(50)$ | latin1 swedish ci              |                                      | No.            | None    |        | Change O Drop Primary Unique F Index Spatial v More                        |
|  | 3 year                      | int(11)        |                                |                                      | No:            | None    |        | Change O Drop Primary Unique Index Spatial Wore                            |
|  | 4 semester                  | varchar $(50)$ | latin1 swedish ci              |                                      | No:            | None    |        | Change C Drop Primary Unique F Index To Spatial Whore                      |
|  | 5 assignment no varchar(50) |                | latin1 swedish ci              |                                      | N <sub>o</sub> | None    |        | Change O Drop Primary Unique F Index Spatial VMore                         |
|  | 6 sid                       | varchar(50)    | latin1 swedish ci              |                                      | No:            | None    |        | Change O Drop Primary Unique Index Spatial Wore                            |
|  | 7 course                    | varchar(50)    | latin1 swedish ci              |                                      | No.            | None    |        | Change O Drop Primary Unique Index To Spatial VMore                        |
|  | 8 file                      |                | varchar(100) latin1 swedish ci |                                      | No.            | None    |        | Change O Drop Primary Unique G Index 5 Spatial Wore                        |
|  | 9 type                      | varchar(50)    | latin1 swedish ci              |                                      | No.            | None    |        | Change O Drop Primary Unique a Index Spatial Wore                          |
|  | $\Box$ 10 size              | int(11)        |                                |                                      |                | No None |        | Change O Drop Primary Unique Index Spatial v More                          |
|  | $\Box$ 11 time              | datetime       |                                |                                      | <b>No</b>      | None    |        | Change O Drop Primary Unique Filndex Spatial Wore                          |
|  | $\Box$ 12 content type      | varchar(50)    | latin1 swedish ci              |                                      |                | No None |        | Change O Drop Primary Unique Index 5 Spatial V More                        |
|  | $\Box$ 13 content           | text           | latin1 swedish ci              |                                      | No:            | None    |        | Of Change ● Drop ● Primary ■ Unique ■ Index <a> Spatial <a> → More</a></a> |
|  | 14 deadline                 | varchar(50)    | latin1 swedish ci              |                                      | No:            | None    |        | Change O Drop Primary Unique Index Spatial Voice                           |

Figure 4.1.4: [assignment](https://cseewu.com:2083/cpsess6286410094/3rdparty/phpMyAdmin/sql.php?server=1&db=cseewu_department&table=assignment&pos=0&token=b92c0417fb7b33adf335a077e8439e8d) table

#### **Table Number 4:** [class](https://cseewu.com:2083/cpsess6286410094/3rdparty/phpMyAdmin/sql.php?server=1&db=cseewu_department&table=class&pos=0&token=b92c0417fb7b33adf335a077e8439e8d)

**Description:** This table will contain class schedule of the faculty.

| # Name                  | Type    | Collation                                  |                  |                | <b>Attributes Null Default Extra</b> | Action                                                                                                    |
|-------------------------|---------|--------------------------------------------|------------------|----------------|--------------------------------------|----------------------------------------------------------------------------------------------------|
| course                  |         | varchar(50) latin1 swedish ci              |                  | N <sub>o</sub> | None                                 | Change O Drop Primary Unique   Index <a>F</a> Spatial Tries Fulltext Wore                                   |
| $\Box$ 2 section        |         | varchar(50) latin1 swedish ci              |                  |                | No None                              | Change O Drop Primary Unique   Index S Spatial T Fulltext Wore                                              |
| $\Box$ 3 time from time |         |                                            |                  |                | No None                              | Change O Drop Primary Unique all Index is Spatial T Fulltext Wore                                           |
| $\Box$ 4 time to        | time    |                                            |                  |                | No None                              | Change O Drop Primary Unique Index Spatial T Fulltext Whore                                                 |
| $\Box$ 5 weekday        |         | varchar(50) latin1 swedish ci              |                  |                | No None                              | Change O Drop Primary Unique Index 5 Spatial T Fulltext Wore                                                |
|                         |         | 6 instructor varchar(50) latin1 swedish ci |                  |                | No None                              | Change ● Drop Primary in Unique Findex For Spatial Findlext Voice                                           |
| room no                 |         | varchar(50) latin1 swedish ci              |                  | No.            | None                                 | Change O Drop Primary Unique   Index 5 Spatial T Fulltext Wore                                              |
| $\Box$ 8 cs id          | int(11) |                                            |                  |                | No None                              | AUTO INCREMENT Change O Drop Primary u Unique I Index is Spatial $\tau$ Fulltext $\blacktriangleright$ More |
| Check All               |         | With selected: I<br><b>Browse</b>          | $\oslash$ Change |                | Drop<br>$\odot$                      | Primary<br><b>u</b> Unique<br><b>Fille</b>                                                                  |

Figure 4.1.5: class table

#### **Table Number 5:** [course](https://cseewu.com:2083/cpsess6286410094/3rdparty/phpMyAdmin/sql.php?server=1&db=cseewu_department&table=course&pos=0&token=b92c0417fb7b33adf335a077e8439e8d)

**Description:** This table will contain course information.

|                   |         |                                                                        |                                      |         |         |                 |       | <b>CONTINUES</b>                                                                                                   |
|-------------------|---------|------------------------------------------------------------------------|--------------------------------------|---------|---------|-----------------|-------|----------------------------------------------------------------------------------------------------|
| # Name            | Type    | Collation                                                              | <b>Attributes Null Default Extra</b> |         |         | Action          |       |                                                                                                    |
| id                | int(10) |                                                                        |                                      | No None |         |                 |       | AUTO INCREMENT <b>O</b> Change is Drop <b>O</b> Primary in Unique all Index <sup>F</sup> Spatial F Fulltext v More |
| $\Box$ 2 fid      |         | varchar(50) latin1 swedish ci                                          |                                      | No None |         |                 |       | Change O Drop Primary Unique Index 5 Spatial T Fulltext Wore                                                       |
|                   |         | $\Box$ 3 course name varchar(50) latin1 swedish ci                     |                                      | No None |         |                 |       | Change O Drop Primary T Unique   Index F Spatial T Fulltext Wore                                                   |
| □ Check All       |         | With selected: <b>E</b> Browse                                         | Change                               | O Drop  | Primary | <b>u</b> Unique | Index |                                                                                                    |
|                   |         | Print view of Relation view a Propose table structure @ b Move columns |                                      |         |         |                 |       |                                                                                                    |
| $\frac{1}{2}$ Add |         | column(s) ⊙ At End of Table (C) At Beginning of Table (C) After id     |                                      |         |         | Go              |       |                                                                                                    |

Figure 4.1.6: course table

### **Table Number 6:** [course\\_comment](https://cseewu.com:2083/cpsess6286410094/3rdparty/phpMyAdmin/sql.php?server=1&db=cseewu_department&table=course_comment&pos=0&token=b92c0417fb7b33adf335a077e8439e8d)

**Description:** This table will contain comments of the assignments.

| # Name                  | <b>Type</b>              | Collation                     | <b>Attributes Null Default Extra</b> |           |         |         | Action                                                                                  |
|-------------------------|--------------------------|-------------------------------|--------------------------------------|-----------|---------|---------|-----------------------------------------------------------------------------------------|
| $1$ id                  | int(10)                  |                               |                                      | <b>No</b> | None    |         | AUTO INCREMENT Change O Drop Primary Unique F Index F Spatial $\blacktriangledown$ More |
| $\Box$ 2 fid            |                          | varchar(50) latin1 swedish ci |                                      | No:       | None    |         | Change O Drop Primary U Unique Index 5 Spatial VMore                                    |
| $\Box$ 3 sid            |                          | varchar(50) latin1 swedish ci |                                      | No        | None    |         | Change O Drop Primary Unique Index 5 Spatial Wore                                       |
| $\Box$ 4 content        | text                     | latin1 swedish ci             |                                      | No.       | None    |         | Change O Drop Primary U Unique Index 5 Spatial v More                                   |
| 5 assignment no int(11) |                          | Swedish, case-insensitive     |                                      |           | No None |         | Change O Drop Primary Unique Index For Spatial Whore                                    |
| $\Box$ 6 time           | datetime                 |                               |                                      | No.       | None    |         | Change O Drop Primary Unique   Index 5 Spatial T Fulltext Wore                          |
| validity                | int(1)                   |                               |                                      | <b>No</b> | None    |         | Change O Drop Primary Unique   Index 5 Spatial T Fulltext Wore                          |
| Check All               | With selected: <b>in</b> | <b>Browse</b>                 | Change<br>P                          |           | O Drop  | Primary | <b>u</b> Unique<br>Index<br>孋                                                           |

Figure 4.1.7: course comment table.

**Table Number 7:** [course\\_s\\_v](https://cseewu.com:2083/cpsess6286410094/3rdparty/phpMyAdmin/sql.php?server=1&db=cseewu_department&table=course_s_v&pos=0&token=b92c0417fb7b33adf335a077e8439e8d)

**Description:** This table will contain student registration validation for specific courses.

|  | # Name                | <b>Type</b> | Collation                              | Attributes Null Default Extra |           |        |                      | Action                                                                                       |
|--|-----------------------|-------------|----------------------------------------|-------------------------------|-----------|--------|----------------------|----------------------------------------------------------------------------------------------|
|  | id                    | int(10)     |                                        |                               | No.       | None   |                      | AUTO INCREMENT <i>●</i> Change ● Drop ● Primary in Unique ■ Index is Spatial Findlext v More |
|  | $\Box$ 2 sid          |             | varchar(50) latin1 swedish ci          |                               | No.       | None   |                      | Change O Drop Primary U Unique Index 5 Spatial T Fulltext Wore                               |
|  | $\Box$ 3 fid          |             | varchar(50) latin1 swedish ci          |                               | <b>No</b> | None   |                      | Change O Drop Primary Unique Index Spatial T Fulltext Wore                                   |
|  |                       |             | 4 course varchar(50) latin1 swedish ci |                               | No.       | None   |                      | Change O Drop Primary Unique Index 5 Spatial T Fulltext Wore                                 |
|  | $5$ validity $int(1)$ |             | Swedish, case-insensitive              |                               | No        | None   |                      | Change ● Drop ● Primary 10 Unique ■ Index For Spatial T Fulltext Wore                        |
|  | <b>Check All</b>      |             | With selected: <b>E</b>                | <b>Browse</b>                 |           | Change | Primary<br>Drop<br>6 | <b>u</b> Unique<br>Index<br>犀                                                                |

Figure 4.1.8: [course\\_s\\_v](https://cseewu.com:2083/cpsess6286410094/3rdparty/phpMyAdmin/sql.php?server=1&db=cseewu_department&table=course_s_v&pos=0&token=b92c0417fb7b33adf335a077e8439e8d) table

#### **Table Number 8:** [d\\_event](https://cseewu.com:2083/cpsess6286410094/3rdparty/phpMyAdmin/sql.php?server=1&db=cseewu_department&table=d_event&pos=0&token=b92c0417fb7b33adf335a077e8439e8d)

**Description:** This table will contain event content.

| # Name Type          |           | Collation                      | <b>Attributes Null Default Extra</b> |         |               | Action                                                                                   |
|----------------------|-----------|--------------------------------|--------------------------------------|---------|---------------|------------------------------------------------------------------------------------------|
| $1$ id               | int(10)   |                                |                                      | No None |               | AUTO INCREMENT Change O Drop Primary Unique Findex To Spatial T Fulltext Distinct values |
| $\Box$ 2 tittle text |           | utf8 general ci                |                                      | No None |               | Change O Drop Primary Unique Index 5 Spatial T Fulltext Distinct values                  |
| $\Box$ 3 event text  |           | utf8 general ci                |                                      | No None |               | Change O Drop Primary Unique Index 5 Spatial T Fulltext Distinct values                  |
| 1 4 time datetime    |           |                                |                                      | No None |               | Change O Drop Primary Unique Pindex 5 Spatial T Fulltext Distinct values                 |
|                      | Check All | With selected: <b>E</b> Browse |                                      |         | Change @ Drop | Primary<br><b>u</b> Unique<br><b>Index</b>                                               |

Figure 4.1.9: event table

# **Table Number 9:** [d\\_news](https://cseewu.com:2083/cpsess6286410094/3rdparty/phpMyAdmin/sql.php?server=1&db=cseewu_department&table=d_news&pos=0&token=b92c0417fb7b33adf335a077e8439e8d)

**Description:** This table will contain news content.

| <b>Browse</b><br>圖    |          | Structure L SQL                | Search                        |                  |         |        | $\frac{1}{2}$ lnsert $\Rightarrow$ Export | $\Box$ Import $\Box$ Operations |       | <b>E</b> Triggers |                                                                                                    |  |
|-----------------------|----------|--------------------------------|-------------------------------|------------------|---------|--------|-------------------------------------------|---------------------------------|-------|-------------------|----------------------------------------------------------------------------------------------------|--|
| # Name                | Type     | Collation                      | Attributes Null Default Extra |                  |         |        |                                           | Action                          |       |                   |                                                                                                    |  |
| $1$ id                | int(10)  |                                |                               | No               | None    |        |                                           |                                 |       |                   | AUTO INCREMENT Change O Drop Primary Unique all Index is Spatial T Fulltext Wore                         |  |
| $\Box$ 2 tittle       |          | varchar(100) latin1 swedish ci |                               |                  | No None |        |                                           |                                 |       |                   | Change O Drop Primary Unique   Index 5 Spatial T Fulltext Wore                                           |  |
| $\Box$ 3 content text |          | latin1 swedish ci              |                               |                  | No None |        |                                           |                                 |       |                   | Change O Drop Primary <b>U</b> Unique Andex <b>S</b> Spatial <b>T</b> Fulltext $\blacktriangledown$ More |  |
| 4 time                | datetime |                                |                               |                  | No None |        |                                           |                                 |       |                   | Change O Drop Primary Unique Index 5 Spatial T Fulltext Wore                                             |  |
| ↑ Check All           |          | With selected: Browse          |                               | $\oslash$ Change |         | O Drop |                                           | Primary<br><b>u</b> Unique      | Index |                   |                                                                                                    |  |

Figure 4.1.10: news table.

## **Table Number 10:** [lecture](https://cseewu.com:2083/cpsess6286410094/3rdparty/phpMyAdmin/sql.php?server=1&db=cseewu_department&table=lecture&pos=0&token=b92c0417fb7b33adf335a077e8439e8d)

**Description:** This table will contain course materials information.

|  | # Name                 | <b>Type</b> | Collation                       | <b>Attributes Null Default Extra</b> |                |         |                 | Action                                                                         |
|--|------------------------|-------------|---------------------------------|--------------------------------------|----------------|---------|-----------------|--------------------------------------------------------------------------------|
|  | $1$ $id$               | int(10)     |                                 |                                      | No             | None    |                 | AUTO_INCREMENT Change O Drop Primary Unique Findex For Spatial T Fulltext Wore |
|  | $\Box$ 2 file          |             | varchar(100) latin1 swedish ci  |                                      | N <sub>o</sub> | None    |                 | Change O Drop Primary Unique Index 5 Spatial T Fulltext Wore                   |
|  | $\Box$ 3 comment text  |             | latin1 swedish ci               |                                      | No             | None    |                 | Change O Drop Primary Unique Findex 5 Spatial T Fulltext Wore                  |
|  | $\Box$ 4 type          | varchar(10) | latin1 swedish ci               |                                      |                | No None |                 | Change O Drop Primary Unique Index 5 Spatial T Fulltext Wore                   |
|  | $\Box$ 5 size          | int(11)     |                                 |                                      | N <sub>o</sub> | None    |                 | Change O Drop Primary Unique Index Spatial T Fulltext Wore                     |
|  | $\Box$ 6 time          | datetime    |                                 |                                      |                | No None |                 | Change O Drop Primary Unique Index 5 Spatial T Fulltext Wore                   |
|  | fid                    | varchar(50) | latin1 swedish ci               |                                      |                | No None |                 | Change O Drop Primary Unique Filndex 5 Spatial T Fulltext Wore                 |
|  | $\Box$ 8 course        | varchar(50) | latin1 swedish ci               |                                      |                | No None |                 | Change O Drop Primary Unique Index Spatial T Fulltext Wore                     |
|  | <sup>1</sup> Check All |             | With selected:<br><b>Browse</b> |                                      | Change         |         | Primary<br>Drop | <b>u</b> Unique<br>Index<br>s Spatial<br>$T$ Fulltext                          |

Figure 4.1.11: lecture table.

#### **Table Number 11:** [news](https://cseewu.com:2083/cpsess6286410094/3rdparty/phpMyAdmin/sql.php?server=1&db=cseewu_department&table=news&pos=0&token=b92c0417fb7b33adf335a077e8439e8d)

**Description:** This table will content announcement news.

| Structure<br><b>Browse</b> |                         | SQL<br>$\overline{\mathbb{Q}}$ . | $\frac{1}{2}$ Insert<br>Search |           |         | Export  | $\Rightarrow$ Import | <b>D</b> Operations | 26 Triggers                                                                   |
|----------------------------|-------------------------|----------------------------------|--------------------------------|-----------|---------|---------|----------------------|---------------------|-------------------------------------------------------------------------------|
| # Name                     | Type                    | Collation                        | Attributes Null Default Extra  |           |         |         |                      | Action              |                                                                               |
| news id                    | int(11)                 |                                  |                                | No.       | None    |         |                      |                     | AUTO_INCREMENT Change Onop Primary Unique Findex For Spatial Viole            |
| 2 course                   |                         | varchar(50) latin1 swedish ci    |                                |           | No None |         |                      |                     | O Change O Drop O Primary <b>U</b> Unique F Index F Spatial <del>V</del> More |
| 3 news full content text   |                         | latin1 swedish ci                |                                | <b>No</b> | None    |         |                      |                     | Change O Drop Primary <b>U</b> Unique Findex <b>The Spatial Whore</b>         |
| $\Box$ 4 time              | datetime                |                                  |                                |           | No None |         |                      |                     | Change O Drop Primary Unique Index To Spatial Wore                            |
| $\Box$ 5 fid               |                         | varchar(50) latin1 swedish ci    |                                |           | No None |         |                      |                     | Ochange ⊙ Drop O Primary <b>U</b> Unique F Index F Spatial <del>V</del> More  |
| T Check All                | With selected: <b>I</b> | <b>Browse</b>                    | Change<br>19                   | $\circ$   | Drop    | Primary | <b>u</b> Unique      | Index               |                                                                               |

Figure 4.1.12: news table.

**Table Number 12:** [page.](https://cseewu.com:2083/cpsess6286410094/3rdparty/phpMyAdmin/sql.php?server=1&db=cseewu_department&table=page&pos=0&token=b92c0417fb7b33adf335a077e8439e8d)

**Description:** This table will contain inline editable pages.

| Structure<br><b>Browse</b>      | $\Box$ sql  | Search <b>3-c</b> Insert <b>&amp;</b> Export |                                      |               | $\Box$ Import $\partial$ Operations |        |                  | 26 Triggers |                                                                                |
|---------------------------------|-------------|----------------------------------------------|--------------------------------------|---------------|-------------------------------------|--------|------------------|-------------|--------------------------------------------------------------------------------|
| # Name                          | <b>Type</b> | Collation                                    | <b>Attributes Null Default Extra</b> |               |                                     | Action |                  |             |                                                                                |
| news id                         | int(11)     |                                              |                                      | No None       |                                     |        |                  |             | AUTO_INCREMENT Change O Drop Primary TU Unique Filedex For Spatial Vertex More |
| $\Box$ 2 course                 |             | varchar(50) latin1 swedish ci                |                                      | No None       |                                     |        |                  |             | Change O Drop Primary Unique A Index For Spatial v More                        |
| $\Box$ 3 news full content text |             | latin1 swedish ci                            |                                      | No None       |                                     |        |                  |             | Change O Drop Primary Unique Findex Es Spatial VMore                           |
| $\Box$ 4 time                   | datetime    |                                              |                                      | No None       |                                     |        |                  |             | Change O Drop Primary Unique Index 5 Spatial VMore                             |
| $\Box$ 5 fid                    |             | varchar(50) latin1 swedish ci                |                                      | No None       |                                     |        |                  |             | Change O Drop Primary Unique Filndex Spatial V More                            |
| Check All                       |             | With selected: Browse                        | Change                               | <b>O</b> Drop | Primary<br><b>u</b> Unique          |        | <b>The Index</b> |             |                                                                                |

Figure 4.1.13: page table

# **Table Number 13:** [profile2](https://cseewu.com:2083/cpsess6286410094/3rdparty/phpMyAdmin/sql.php?server=1&db=cseewu_department&table=profile2&pos=0&token=b92c0417fb7b33adf335a077e8439e8d)

**Description:** This table will contain faculty profile details.

| 再 | <b>Browse</b><br><b>M</b> | Structure                     | LT.       | SQL<br>$\begin{array}{c} \hline \end{array}$ | Search |                                            | <b>Fre</b> Insert | Export |         | Import          | Operations             | 28 Triggers |                                                                                |  |
|---|---------------------------|-------------------------------|-----------|----------------------------------------------|--------|--------------------------------------------|-------------------|--------|---------|-----------------|------------------------|-------------|--------------------------------------------------------------------------------|--|
|   | # Name                    | <b>Type</b>                   | Collation |                                              |        | <b>Attributes Null Default Extra</b>       |                   |        |         | Action          |                        |             |                                                                                |  |
|   | $1$ $id$                  | int(10)                       |           |                                              |        | No                                         | None              |        |         |                 |                        |             | AUTO_INCREMENT Change O Drop Primary Unique Findex For Spatial T Fulltext Vore |  |
|   | $2$ fid                   | varchar(50) latin1 swedish ci |           |                                              |        | No:                                        | None              |        |         |                 |                        |             | Change O Drop Primary U Unique Index 5 Spatial T Fulltext Wore                 |  |
|   | 3 image                   | blob                          |           |                                              |        | No                                         | None              |        |         |                 |                        |             | Change O Drop Primary Unique F Index Spatial T Fulltext Wore                   |  |
|   | 4 name                    | varchar(50) latin1_swedish_ci |           |                                              |        | No.                                        | None              |        |         |                 |                        |             | Change O Drop Primary U Unique P Index 5 Spatial T Fulltext Wore               |  |
|   | 5 institute               | text                          |           |                                              |        | latin1_swed Swedish, case-insensitive None |                   |        |         |                 |                        |             | Change O Drop Primary Unique Filndex 5 Spatial T Fulltext Wore                 |  |
| п | 6 email                   | varchar(50) latin1 swedish ci |           |                                              |        | No.                                        | None              |        |         |                 |                        |             | Change O Drop Primary Unique Index 5 Spatial T Fulltext Wore                   |  |
|   | 7 telephone               | varchar(50) latin1_swedish_ci |           |                                              |        | <b>No</b>                                  | None              |        |         |                 |                        |             | Change O Drop Primary Unique   Index 5 Spatial T Fulltext Wore                 |  |
| п | 8 office                  | varchar(50) latin1_swedish_ci |           |                                              |        | No                                         | None              |        |         |                 |                        |             | Change O Drop Primary Unique   Index 5 Spatial T Fulltext Wore                 |  |
|   | 9 homepage                | varchar(50) latin1_swedish_ci |           |                                              |        | No.                                        | None              |        |         |                 |                        |             | Change O Drop Primary Unique   Index 5 Spatial T Fulltext Wore                 |  |
| п | 10 about                  | longtext                      |           | latin1 swedish ci                            |        |                                            | No None           |        |         |                 |                        |             | Change O Drop Primary Unique Findex 5 Spatial T Fulltext Wore                  |  |
| п | 11 field                  | text                          |           | latin1 swedish ci                            |        | No                                         | None              |        |         |                 |                        |             | Change Co Drop Primary Unique Findex Es Spatial Findlitext Wore                |  |
| п | 12 designation text       |                               |           | latin1 swedish ci                            |        | No.                                        | None              |        |         |                 |                        |             | Change O Drop Primary <b>U</b> Unique Findex For Spatial T Fulltext Voice      |  |
|   | □ Check All               | With selected: <b>in</b>      |           | <b>Browse</b>                                |        | B<br>Change                                | ⊜                 | Drop   | Primary | <b>u</b> Unique | <b>Albert</b><br>Index |             |                                                                                |  |

Figure 4.1.14: faculty profile.

#### **Table Number 14:** [publication](https://cseewu.com:2083/cpsess6286410094/3rdparty/phpMyAdmin/sql.php?server=1&db=cseewu_department&table=publication&pos=0&token=b92c0417fb7b33adf335a077e8439e8d)

**Description:** This table will contain publication content.

| 圃 | <b>Browse</b>         | Structure | SQL<br>$\mathbb{F}$           | Search                        |         | $\frac{1}{2}$ Insert $\frac{1}{2}$ Export                                                             | $\Rightarrow$ Import | P | <b>Operations</b> | 26 Triggers                                                                                                    |  |  |
|---|-----------------------|-----------|-------------------------------|-------------------------------|---------|----------------------------------------------------------------------------------------------------|----------------------|---|-------------------|----------------------------------------------------------------------------------------------------|--|--|
|   | # Name                | Type      | Collation                     | Attributes Null Default Extra |         |                                                                                                    | Action               |   |                   |                                                                                                    |  |  |
|   | $1$ id                | int(10)   |                               | <b>No</b>                     | None    | AUTO INCREMENT Change O Drop Primary Unique all Index is Spatial T Fulltext $\blacktriangledown$ More |                      |   |                   |                                                                                                    |  |  |
|   | $\Box$ 2 type         |           | varchar(50) latin1 swedish ci | N <sub>o</sub>                | None    |                                                                                                    |                      |   |                   | Change $\bigcirc$ Drop $\bigcirc$ Primary $\bigcirc$ Unique $\bigcirc$ Index $\bigcirc$ Spatial $\bigcirc$ Fulltext $\bigcirc$ More |  |  |
|   | $\Box$ 3 fid          |           | varchar(50) latin1 swedish ci | <b>No</b>                     | None    |                                                                                                    |                      |   |                   | Change ● Drop ▶ Primary III Unique R Index For Spatial T Fulltext Wore                                                              |  |  |
|   | $\Box$ 4 year         | int(11)   |                               |                               | No None |                                                                                                    |                      |   |                   | Change O Drop Primary Unique Index 5 Spatial T Fulltext Wore                                                                        |  |  |
|   | 5 title               | text      | latin1_swedish_ci             | No:                           | None    |                                                                                                    |                      |   |                   | index Form Spatial True Fulltext → More                                                                                             |  |  |
|   | $\Box$ 6 content text |           | latin1 swedish ci             |                               | No None |                                                                                                    |                      |   |                   | ⊘ Change ⊙ Drop Primary <b>U</b> Unique T Index S Spatial T Fulltext V More                                                         |  |  |
|   | <b>Check All</b>      |           | With selected: Fig. Browse    | $\oslash$ Change              |         | Primary<br>Drop<br>$\circledcirc$                                                                     | <b>u</b> Unique      | 厦 | Index             |                                                                                                    |  |  |

Figure 4.1.15: publication table

# **Table Number 15:** [query](https://cseewu.com:2083/cpsess6286410094/3rdparty/phpMyAdmin/sql.php?server=1&db=cseewu_department&table=query&pos=0&token=b92c0417fb7b33adf335a077e8439e8d)

**Description:** This table will contain query content.

| <b>IFFICIAL</b> | <b>Browse</b>             | $\mathbb{H}$ Structure $\Box$ | SQL                            |                                      |     |         | Search <b>3-c</b> Insert <b>Export</b>                                         | Import Cherations & Triggers                                                     |  |                    |  |  |  |
|-----------------|---------------------------|-------------------------------|--------------------------------|--------------------------------------|-----|---------|--------------------------------------------------------------------------------|----------------------------------------------------------------------------------|--|--------------------|--|--|--|
|                 | # Name                    | <b>Type</b>                   | Collation                      | <b>Attributes Null Default Extra</b> |     |         |                                                                                | Action                                                                           |  |                    |  |  |  |
| 1 L T           | l id                      | int(10)                       |                                |                                      | No. | None    | AUTO INCREMENT Change O Drop Primary Unique T Index To Spatial T Fulltext Wore |                                                                                  |  |                    |  |  |  |
|                 | $\Box$ 2 fid              |                               | varchar(50) latin1 swedish ci  |                                      |     | No None |                                                                                | Change O Drop Primary Unique Index 5 Spatial T Fulltext Wore                     |  |                    |  |  |  |
|                 | $\Box$ 3 sid              |                               | varchar(50) latin1 swedish ci  |                                      |     | No None |                                                                                | Change O Drop Primary U Unique I Index S Spatial T Fulltext Wore                 |  |                    |  |  |  |
|                 | $\Box$ 4 content text     |                               | latin1_swedish_ci              | Swedish, case-insensitive            |     | No None |                                                                                | Change O Drop Primary Unique Index 5 Spatial T Fulltext Wore                     |  |                    |  |  |  |
|                 | $\Box$ 5 time             | datetime                      |                                |                                      |     | No None |                                                                                | Of Change ● Drop Primary ■ Unique ■ Index <a> Spatial Trulltext <a> More</a></a> |  |                    |  |  |  |
|                 | $\Box$ 6 validity int(11) |                               |                                |                                      |     | No None |                                                                                | Change O Drop Primary Unique   Index 5 Spatial T Fulltext Wore                   |  |                    |  |  |  |
|                 |                           |                               |                                |                                      |     |         |                                                                                |                                                                                  |  |                    |  |  |  |
|                 | $\Box$ Check All          |                               | With selected: <b>E</b> Browse |                                      |     | Change  | Drop                                                                           | Primary<br><b>Unique</b>                                                         |  | $\mathbb{F}$ Index |  |  |  |

Figure 4.1.16: query table.

**Table Number 16:** [query\\_comment](https://cseewu.com:2083/cpsess6286410094/3rdparty/phpMyAdmin/sql.php?server=1&db=cseewu_department&table=query_comment&pos=0&token=b92c0417fb7b33adf335a077e8439e8d)

**Description:** This table will contain comments of the query.

| <b>IEL</b> | <b>Browse</b>         | Structure                     | $\Box$ SQL        | $\mathbb{Q}$<br>Search               |        | $\frac{1}{2}$ Insert | $\leftrightarrow$ Export                                                                                                    | $\overline{\phantom{m}}$ | Import                                                                                                   | <b>Operations</b> | 26 Triggers |                                                                                                    |  |  |
|------------|-----------------------|-------------------------------|-------------------|--------------------------------------|--------|----------------------|----------------------------------------------------------------------------------------------------|--------------------------|----------------------------------------------------------------------------------------------------|-------------------|-------------|----------------------------------------------------------------------------------------------------|--|--|
|            | # Name                | <b>Type</b>                   | Collation         | <b>Attributes Null Default Extra</b> |        |                      |                                                                                                    |                          | Action                                                                                                   |                   |             |                                                                                                    |  |  |
|            | $\Box$ 1 fid          | varchar(50) latin1 swedish ci |                   |                                      |        | No None              |                                                                                                    |                          |                                                                                                    |                   |             | Change O Drop Primary Unique Filndex For Spatial T Fulltext Wore                                                                          |  |  |
|            | $\Box$ 2 sid          | varchar(50) latin1 swedish ci |                   |                                      |        | No None              |                                                                                                    |                          |                                                                                                    |                   |             | Change $\bigcirc$ Drop Primary <b>U</b> Unique <b>Index <math>\overline{5}</math></b> Spatial $\overline{7}$ Fulltext $\overline{6}$ More |  |  |
|            | $\Box$ 3 comment text |                               | latin1 swedish ci |                                      |        | No None              |                                                                                                    |                          | Change O Drop Primary <b>U</b> Unique Index <b>F</b> Spatial <b>T</b> Fulltext $\blacktriangledown$ More |                   |             |                                                                                                    |  |  |
|            | $\Box$ 4 time         | datetime                      |                   | Swedish, case-insensitive            | VO.    | None                 |                                                                                                    |                          |                                                                                                    |                   |             | Change O Drop Primary Unique Index $\overline{\mathbb{F}}$ Spatial $\overline{\mathbb{F}}$ Fulltext $\overline{\mathbb{F}}$ More          |  |  |
|            | $\Box$ 5 query id     | int(11)                       |                   |                                      | No.    | None                 |                                                                                                    |                          |                                                                                                    |                   |             | Of Change ● Drop ● Primary III Unique Findex For Spatial Findlitext Wore                                                                  |  |  |
|            | $\Box$ 6 id           | int(11)                       |                   |                                      | No.    | None                 | AUTO_INCREMENT $\oslash$ Change $\odot$ Drop $\oslash$ Primary $\overline{u}$ Unique $\overline{u}$ Index $\overline{r}$ Spatial $\overline{r}$ Fulltext $\rightarrow$ More |                          |                                                                                                    |                   |             |                                                                                                    |  |  |
|            | $\Box$ 7 validity     | int(11)                       |                   |                                      |        | No None              |                                                                                                    |                          |                                                                                                    |                   |             | Change O Drop Primary Unique   Index <a>[5]</a> Spatial T Fulltext Wore                                                                   |  |  |
|            | Check All             |                               | With selected: FR | <b>Browse</b><br>B                   | Change |                      | O Drop                                                                                                    | Primary                  | <b>u</b> Unique                                                                                          | <b>Index</b>      |             |                                                                                                    |  |  |

Figure 4.1.17: query comment table.

## **Table Number 17:** [solution](https://cseewu.com:2083/cpsess6286410094/3rdparty/phpMyAdmin/sql.php?server=1&db=cseewu_department&table=solution&pos=0&token=b92c0417fb7b33adf335a077e8439e8d)

**Description:** This table will contain uploaded solution information for the assignments.

| <b>Browse</b>  |             | $\blacktriangleright$ Structure $\blacktriangleright$<br>SQL | $\mathbb{Q}$                         |                | Search <b>3</b> <sup>c</sup> Insert | $\leftrightarrow$ Export | $\Rightarrow$ Import                                                                   |  | Operations | 26 Triggers |  |  |  |
|----------------|-------------|--------------------------------------------------------------|--------------------------------------|----------------|-------------------------------------|--------------------------|----------------------------------------------------------------------------------------|--|------------|-------------|--|--|--|
| # Name         | <b>Type</b> | Collation                                                    | <b>Attributes Null Default Extra</b> |                |                                     |                          | Action                                                                                 |  |            |             |  |  |  |
| id             | int(10)     |                                                              |                                      | No:            | None                                |                          | AUTO INCREMENT Change O Drop Primary TU Unique Files Index For Spatial T Fulltext Wore |  |            |             |  |  |  |
| $2$ sid        |             | varchar(50) latin1 swedish ci                                |                                      | N <sub>o</sub> | None                                |                          | Change O Drop Primary U Unique Index 5 Spatial T Fulltext Wore                         |  |            |             |  |  |  |
| 3 time         | datetime    |                                                              |                                      | No.            | None                                |                          | Change O Drop Primary Tu Unique Tu Index To Spatial T Fulltext Wore                    |  |            |             |  |  |  |
| 4 asmid        | int(10)     |                                                              |                                      | N <sub>o</sub> | None                                |                          | Change O Drop Primary U Unique Index 5 Spatial T Fulltext Wore                         |  |            |             |  |  |  |
| 5 file         |             | varchar(50) latin1 swedish ci                                |                                      | No.            | None                                |                          | Change Op Drop Primary Up Unique Fill Index For Spatial T Fulltext Wore                |  |            |             |  |  |  |
| 6 type         |             | varchar(50) latin1 swedish ci                                |                                      | No             | None                                |                          | Change O Drop Primary Unique Index 5 Spatial T Fulltext Wore                           |  |            |             |  |  |  |
| size           | int(11)     |                                                              |                                      | No             | None                                |                          | Change O Drop Primary T Unique   Index 5 Spatial T Fulltext Wore                       |  |            |             |  |  |  |
| 8 content text |             | latin1 swedish ci                                            |                                      | No.            | None                                |                          | Change O Drop Primary U Unique Index 5 Spatial T Fulltext Wore                         |  |            |             |  |  |  |
| 9d1            | datetime    |                                                              |                                      |                | Yes NULL                            |                          | Change O Drop Primary Unique   Index <a> Spatial T</a> Fulltext More                   |  |            |             |  |  |  |
| $\Box$ 10 d2   |             | varchar(50) latin1 swedish ci                                |                                      |                | No None                             |                          | Change index is Drop D Primary in Unique a Index is Spatial T Fulltext whore           |  |            |             |  |  |  |

Figure 4.1.18: solution table.

#### **Table Number 18:** [student](https://cseewu.com:2083/cpsess6286410094/3rdparty/phpMyAdmin/sql.php?server=1&db=cseewu_department&table=student&pos=0&token=b92c0417fb7b33adf335a077e8439e8d)

**Description:** This table is used forstoring student information.

| <b>Browse</b>                                    | Structure   | SQL<br>上                      | $\rightarrow$<br>Search                        |     | $\frac{1}{2}$ insert | $\leftrightarrow$ Export                                                         | <b>S</b> Import | $\mathscr{L}$<br><b>Operations</b> | $\frac{1}{26}$ Triggers |                                                                                                    |  |
|--------------------------------------------------|-------------|-------------------------------|------------------------------------------------|-----|----------------------|----------------------------------------------------------------------------------|-----------------|------------------------------------|-------------------------|----------------------------------------------------------------------------------------------------|--|
| # Name                                           | <b>Type</b> | Collation                     | <b>Attributes Null Default Extra</b>           |     |                      |                                                                                  | Action          |                                    |                         |                                                                                                    |  |
| id                                               | int(10)     |                               |                                                | No. | None                 | AUTO INCREMENT Change O Drop Primary TU Unique Findex is Spatial T Fulltext Wore |                 |                                    |                         |                                                                                                    |  |
| $\Box$ 2 user name varchar(50) latin1 swedish ci |             |                               |                                                | No. | None                 |                                                                                  |                 |                                    |                         | Change $\bigcirc$ Drop $\bigcirc$ Primary $\bigcirc$ Unique $\bigcirc$ Index $\bigcirc$ Spatial $\bigcirc$ Fulltext $\bigcirc$ More |  |
| $\Box$ 3 pass                                    |             | varchar(50) latin1 swedish ci |                                                | No  | None                 |                                                                                  |                 |                                    |                         | Change O Drop Primary Tu Unique Filmdex To Spatial Ti Fulltext Wore                                                                 |  |
| $\Box$ 4 email                                   |             | varchar(50) latin1 swedish ci |                                                |     | No None              |                                                                                  |                 |                                    |                         | Change $\bigcirc$ Drop $\bigcirc$ Primary $\bigcirc$ Unique $\bigcirc$ Index $\bigcirc$ Spatial $\bigcirc$ Fulltext $\bigcirc$ More |  |
| $\Box$ 5 sid                                     |             |                               | varchar(50) latin Swedish, case-insensitive No |     | None                 |                                                                                  |                 |                                    |                         | Change ● Drop > Primary 1 Unique ■ Index For Spatial Findlitext > More                                                              |  |
| $\Box$ 6 validity                                | int(11)     |                               |                                                | No. | None                 |                                                                                  |                 |                                    |                         | Change O Drop Primary Unique Index 5 Spatial T Fulltext Wore                                                                        |  |
| $\Box$ 7 try                                     | int(2)      |                               |                                                | No  | None                 |                                                                                  |                 |                                    |                         | Change O Drop Primary Unique   Index 5 Spatial T Fulltext Wore                                                                      |  |
| $\Box$ 8 code                                    | int(10)     |                               |                                                | No. | None                 |                                                                                  |                 |                                    |                         | Change O Drop Primary Unique Index 5 Spatial T Fulltext Wore                                                                        |  |

Figure 4.1.19: Student table

## **Table Number 19:** [user](https://cseewu.com:2083/cpsess6286410094/3rdparty/phpMyAdmin/sql.php?server=1&db=cseewu_department&table=user&pos=0&token=b92c0417fb7b33adf335a077e8439e8d)

**Description:** This table will contain faculty and admin information for authentication.

| # Name         | <b>Type</b> | Collation                                 | Attributes Null Default Extra Action |     |         |  |  |  |  |  |                                                                                     |
|----------------|-------------|-------------------------------------------|--------------------------------------|-----|---------|--|--|--|--|--|-------------------------------------------------------------------------------------|
|                |             | 1 user name varchar(50) latin1 swedish ci |                                      | No. | None    |  |  |  |  |  | Change Co Drop Primary Tu Unique Times To Spatial Tr Fulltext Distinct values       |
| $\Box$ 2 id    |             | varchar(50) latin1 swedish ci             |                                      |     | No None |  |  |  |  |  | Change in Drop Dip Primary in Unique is Index is Spatial T Fulltext Distinct values |
| $\Box$ 3 pass  |             | varchar(50) latin1 swedish ci             |                                      |     | No None |  |  |  |  |  | Change in Drop Primary in Unique Findex is Spatial T Fulltext in Distinct values    |
| $\Box$ 4 try   | int(2)      |                                           |                                      |     | No None |  |  |  |  |  | Change index is Spatial T Fulltext Distinct values                                  |
| 5 code<br>п.   | int(10)     |                                           |                                      | No. | None    |  |  |  |  |  | Change Co Drop Primary Ti Unique Findex To Spatial Ti Fulltext III Distinct values  |
| $\Box$ 6 email |             | varchar(50) latin1 swedish ci             |                                      |     | No None |  |  |  |  |  | Change O Drop Primary Unique F Index 5 Spatial T Fulltext Distinct values           |

Figure 4.1.20: User table

# **4.2 User interface**

### **4.2.1 Home page:**

**Description:** This is the index page of EWU CSE HUB. Admin can login from here. There is also news and event section on this index page.

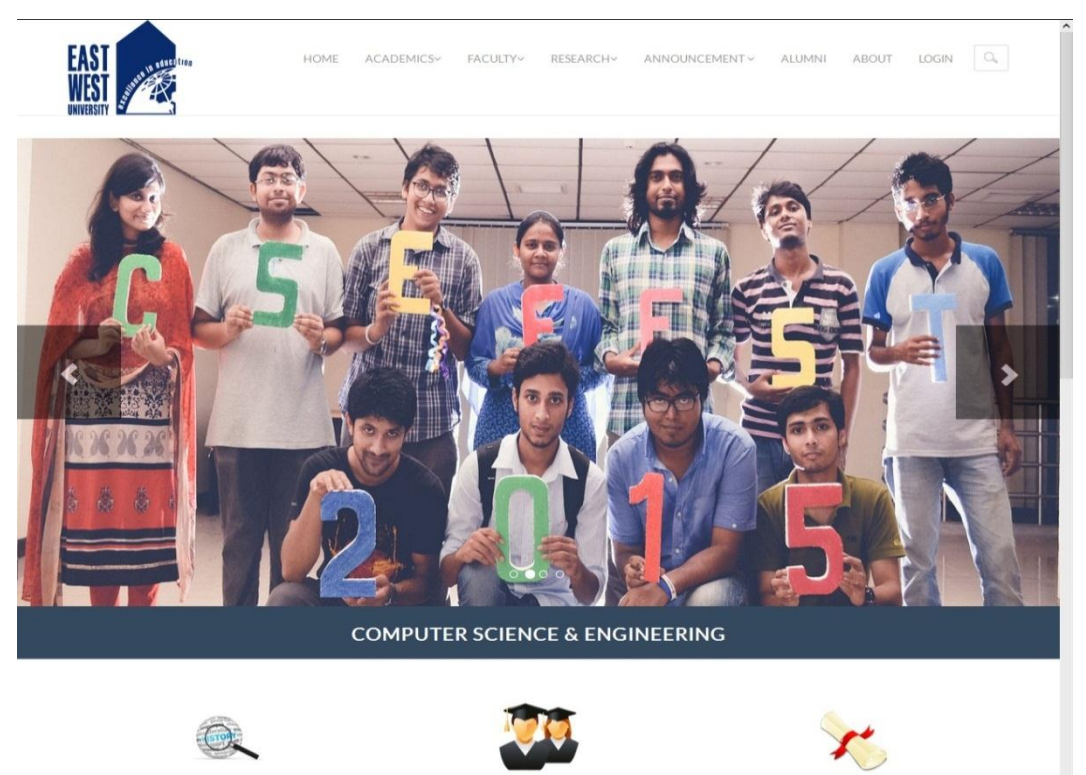

History

# **4.2.2: Admin login**

**Description:** Admin can login from here there is also forgot password option for admin.

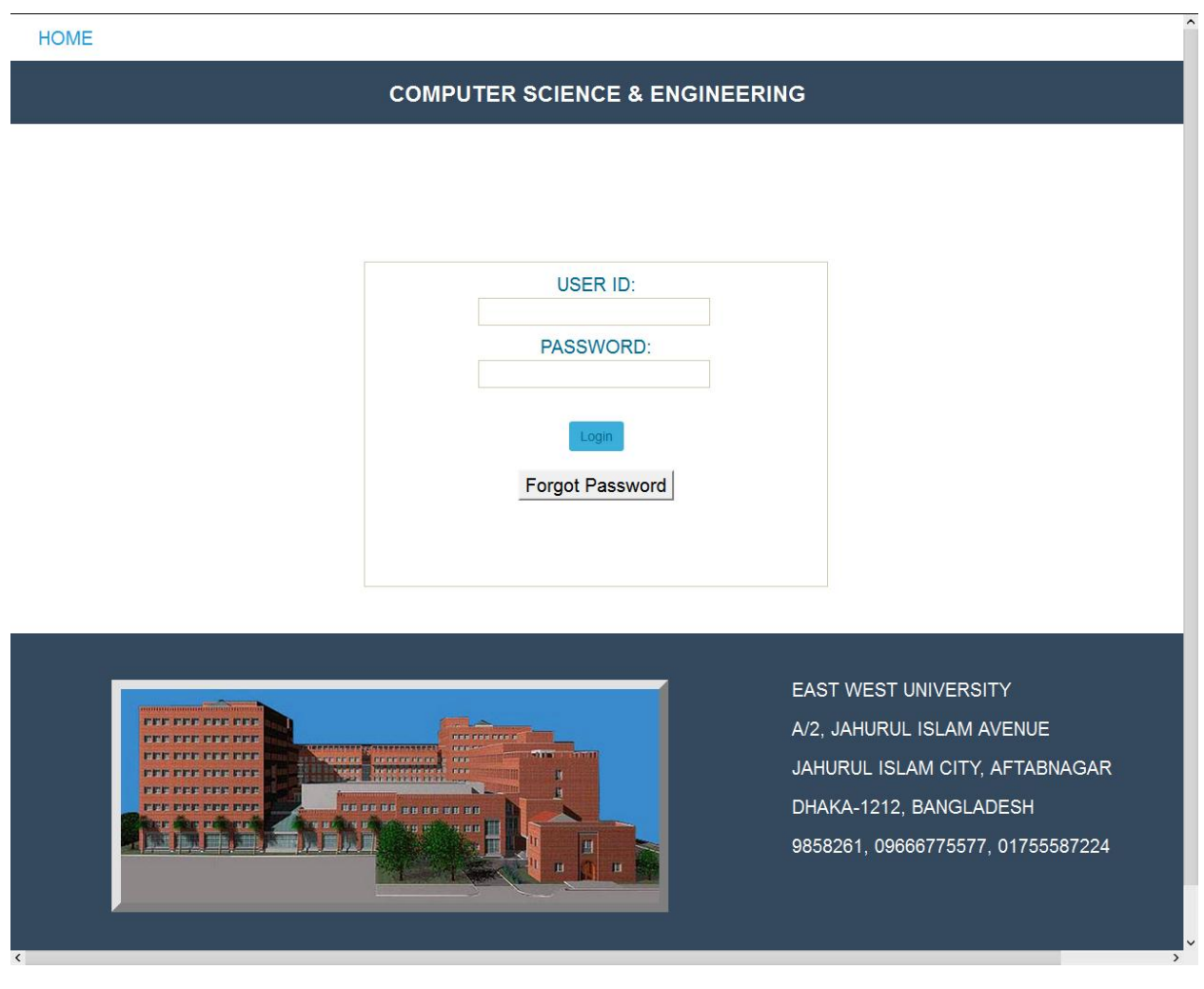

# **4.2.3: Inline Editable webpages.**

**Description:** All the Web pages mentioned here are inline editable. Only Admin can edit these pages from here.

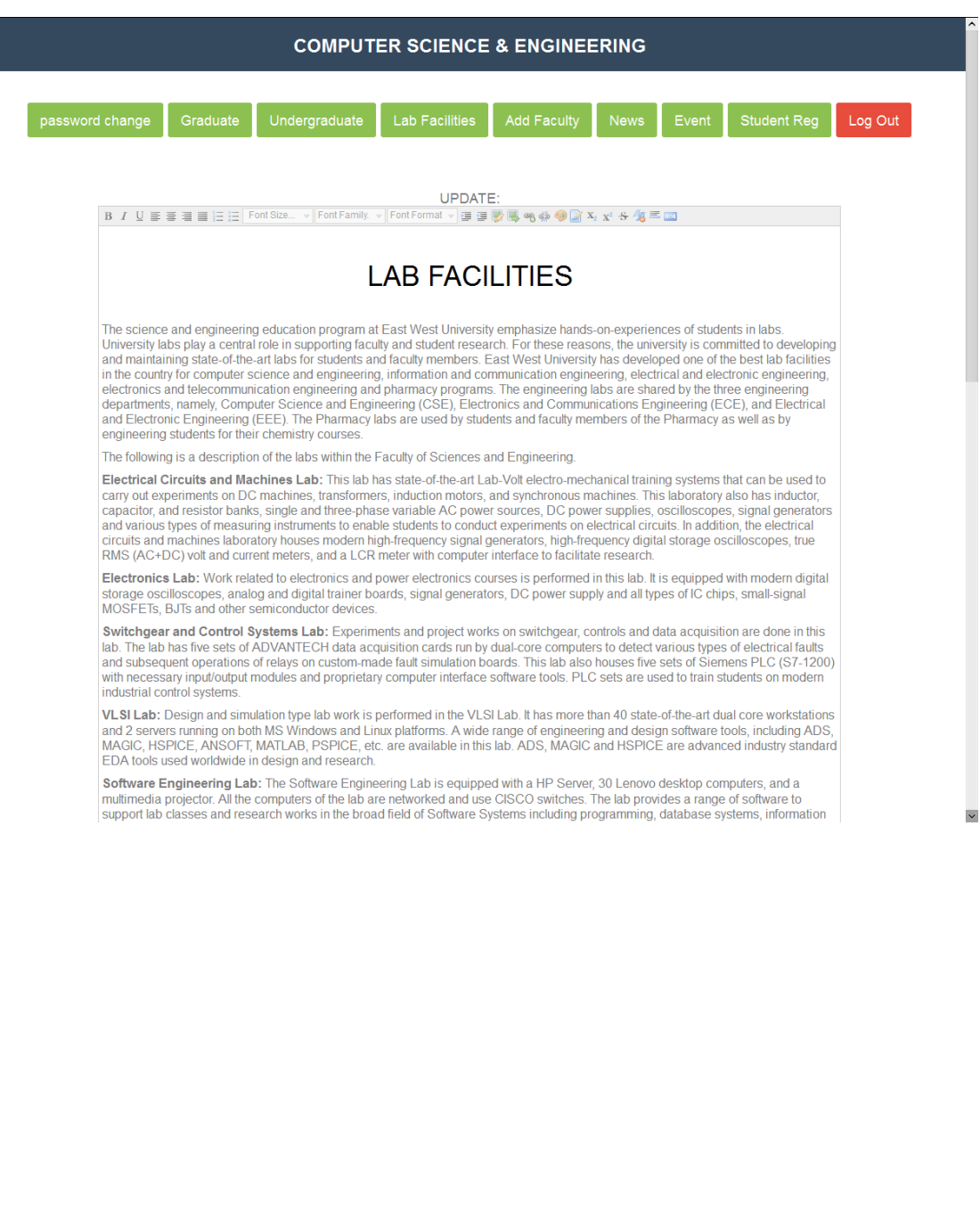

# **4.2.4: Student validity**

**Description:** This is the student registration validation page. Admin can valid and delete any student from here.

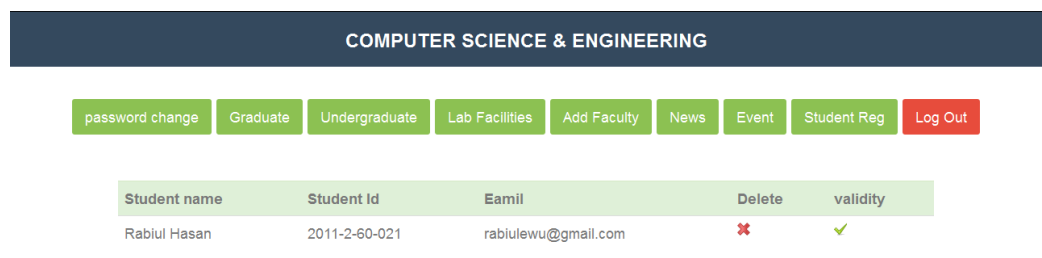

### **4.2.5: Publication**

**Description:** This is the publication page for the faculty. Faculty can add, delete and edit publications from here.

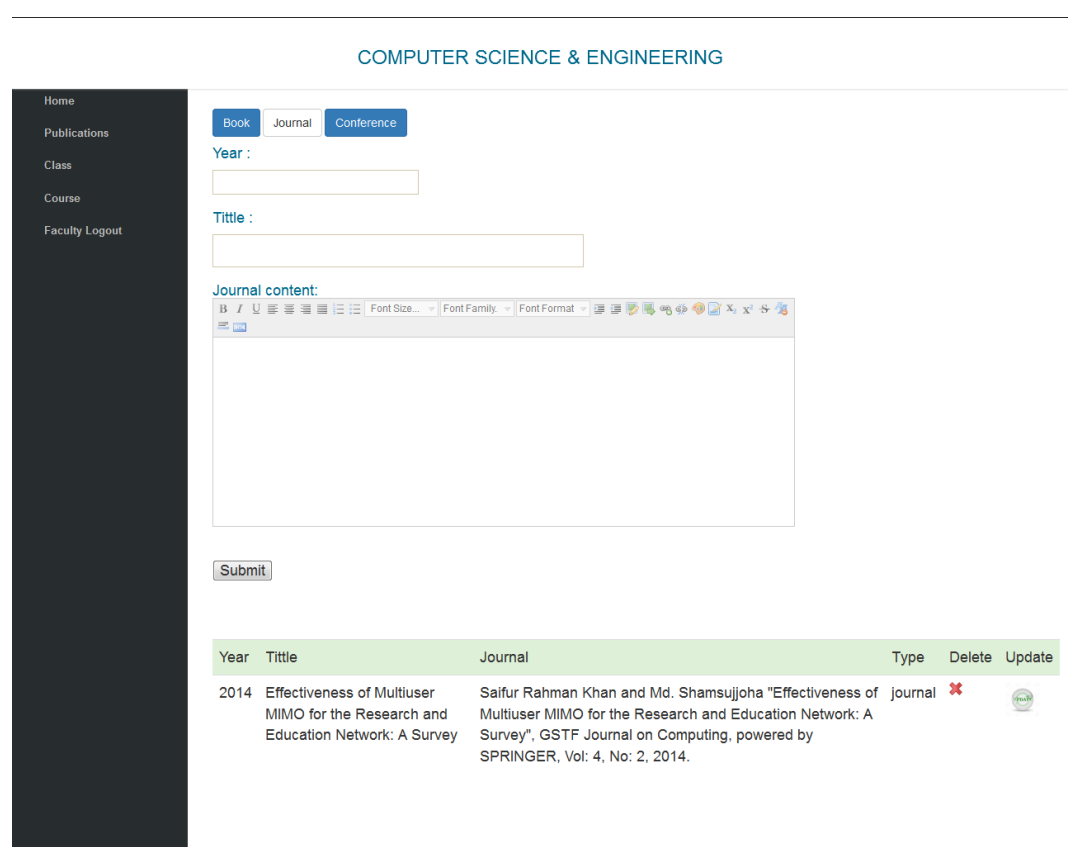

.

# **4.2.6: Faculty class**

Description: Faculty and student can view class schedule from this page but only faculty can edit class schedule.

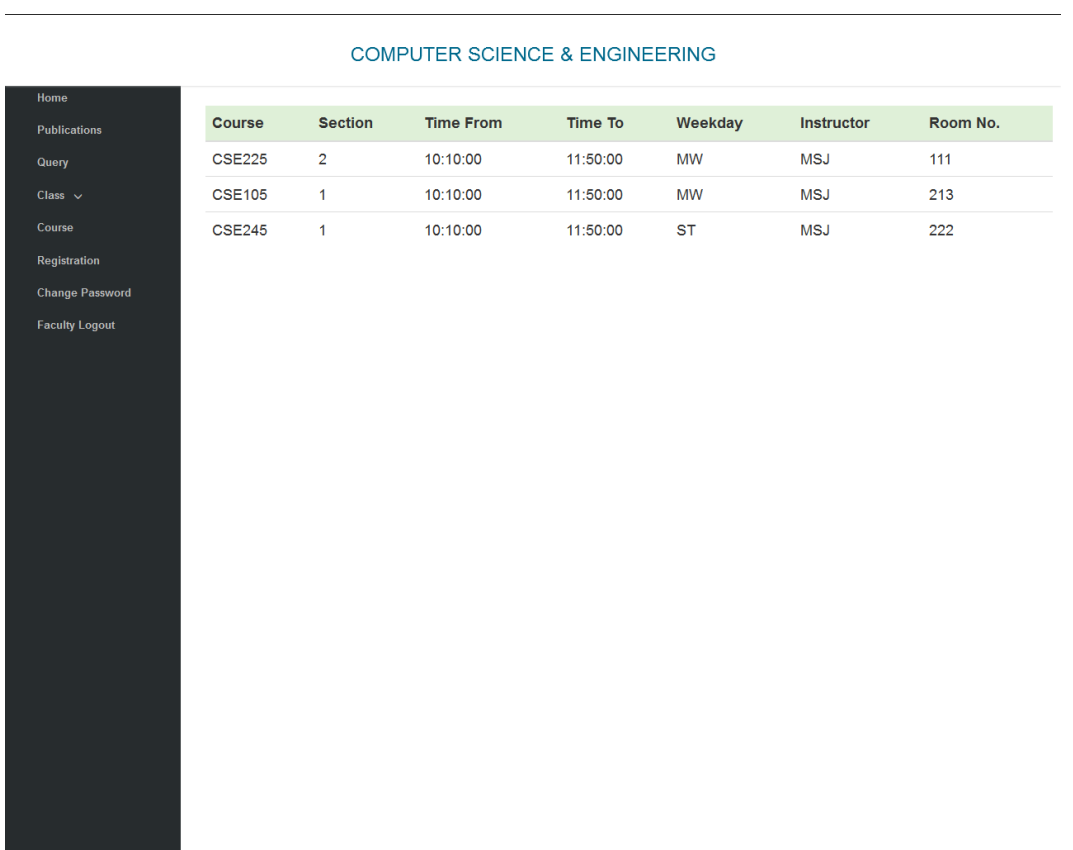

# **4.2.7: Query**

**Description:** This is the query page. Student and Faculty can post query.

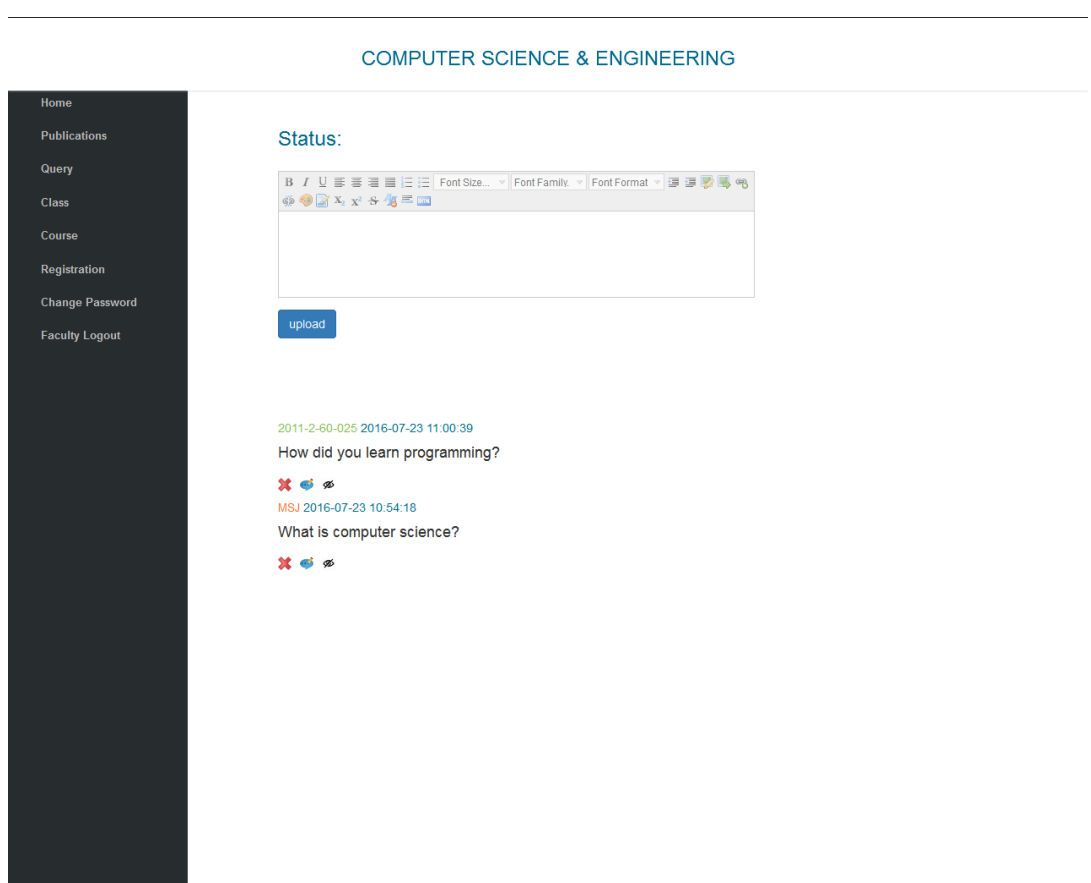

# **4.2.8: Comment page.**

**Description:** Comment page for faculty and student. Student and Faculty can post comment.

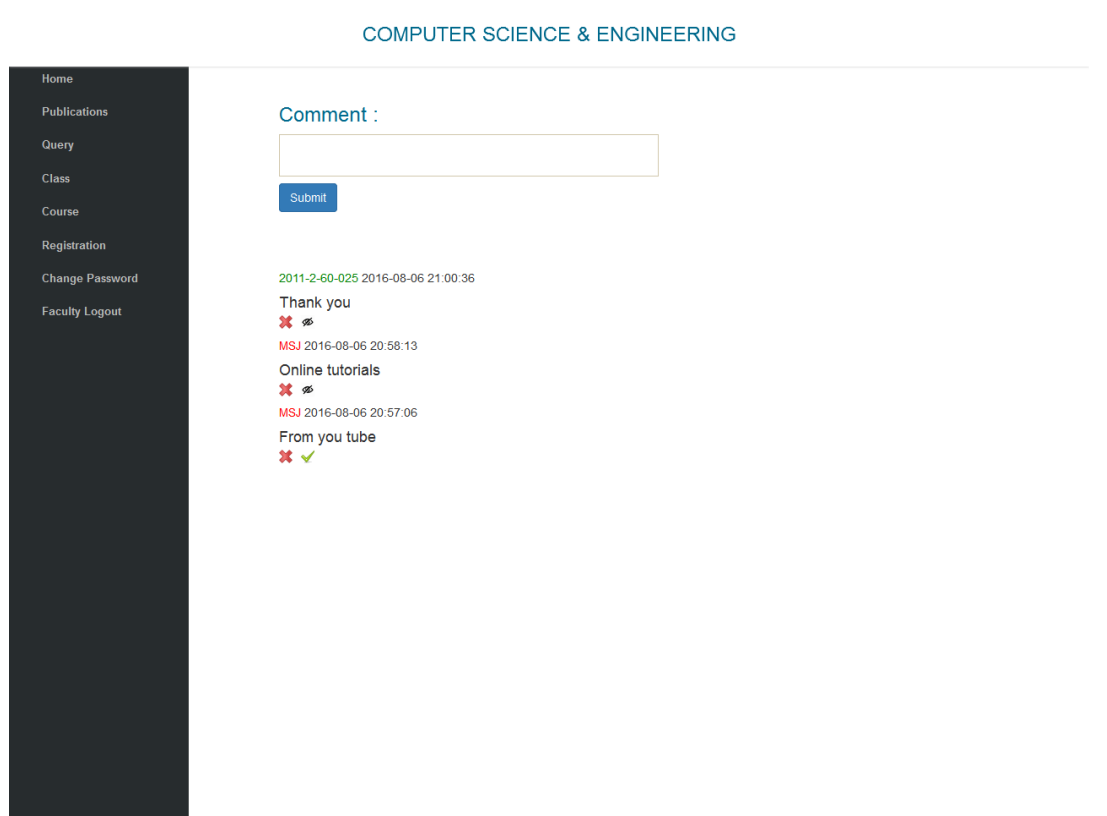

# **4.2.9: Student registration validation page**

**Description:** This page consists of student registration for a specific course for the Faculty.

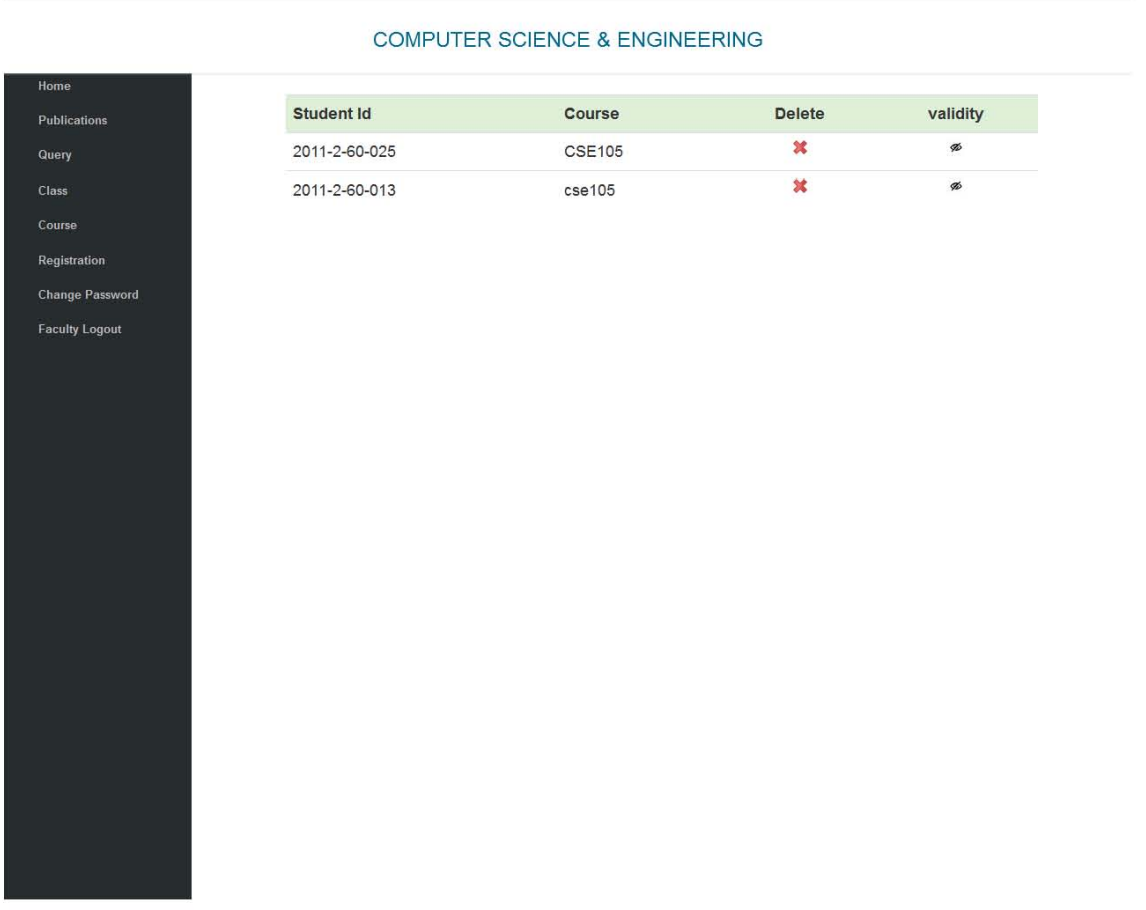

# **4.2.10: Add or Delete course page**

**Description:** Faculty can add or delete course from here.

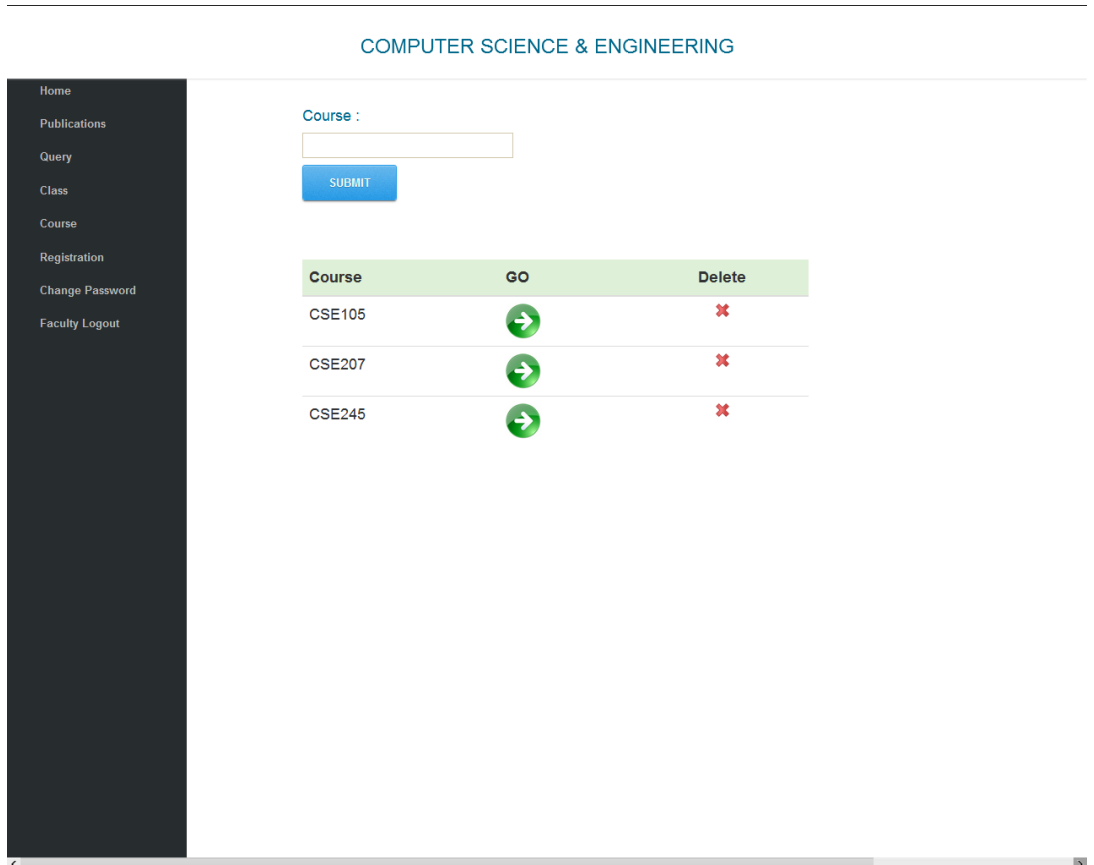

# **4.2.11: Announcement page**

**Description:** Faculty can post announcement from this page. And also can comment on particular announcement.

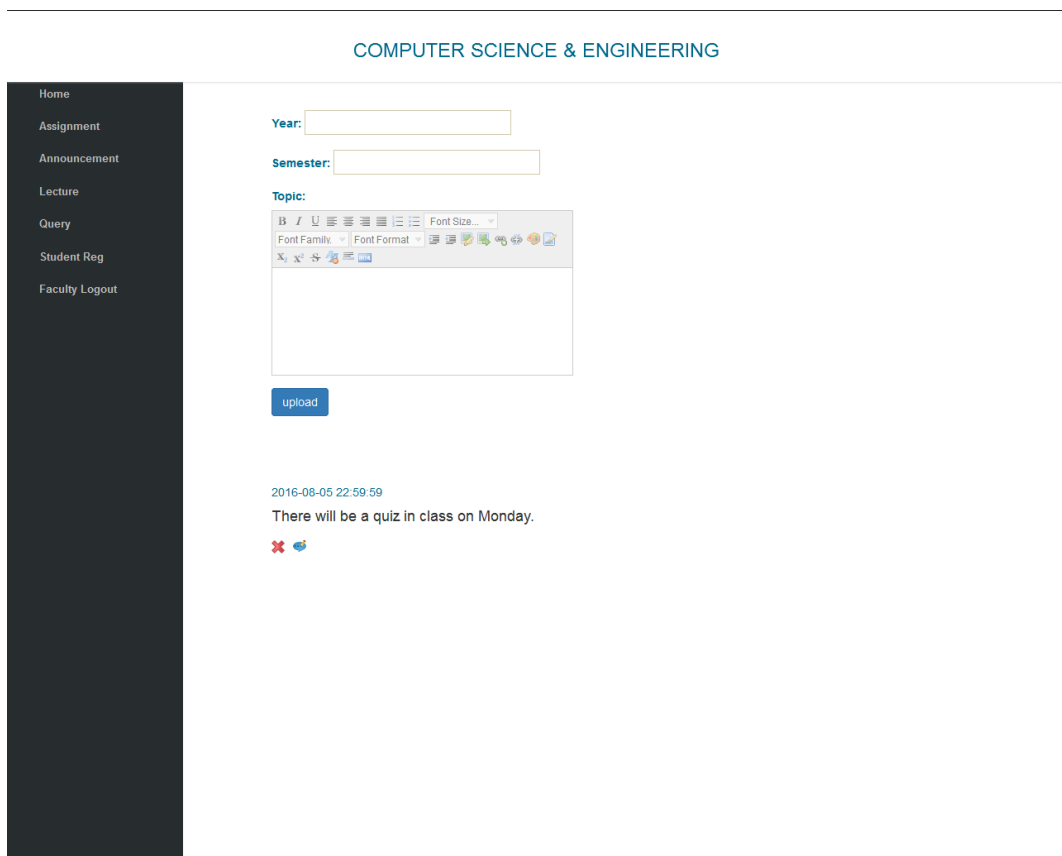

#### **4.2.12: Faculty profile**

**Description:** This is the Faculty profile page .Faculty can edit all the information of their profile from here.

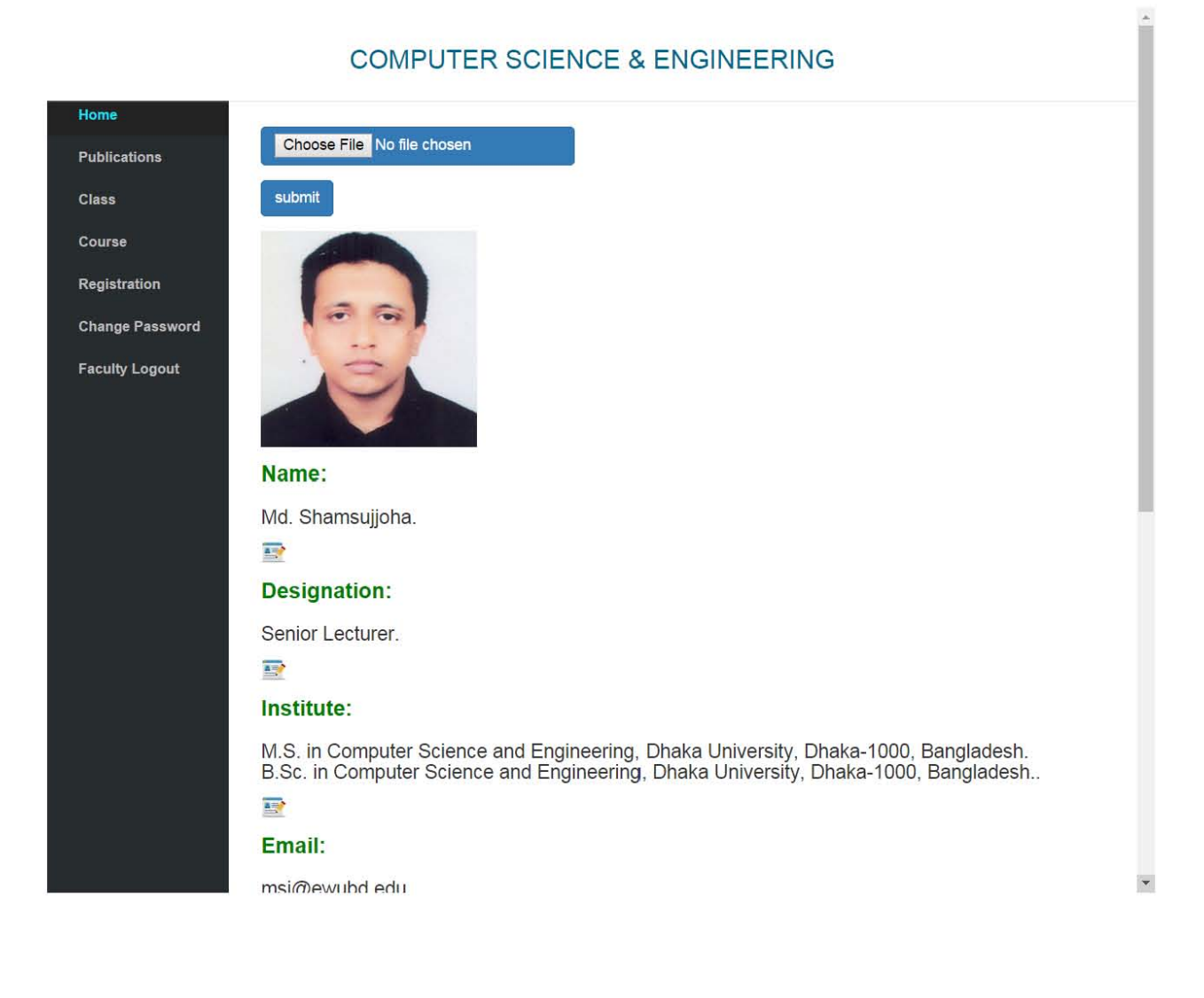

# **4.2.13: Assignment**

**Description:** Assignment display page for faculty. Faculty can update dead line, delete and view solution from here. Also faculty can sort assignment according time or dead line.

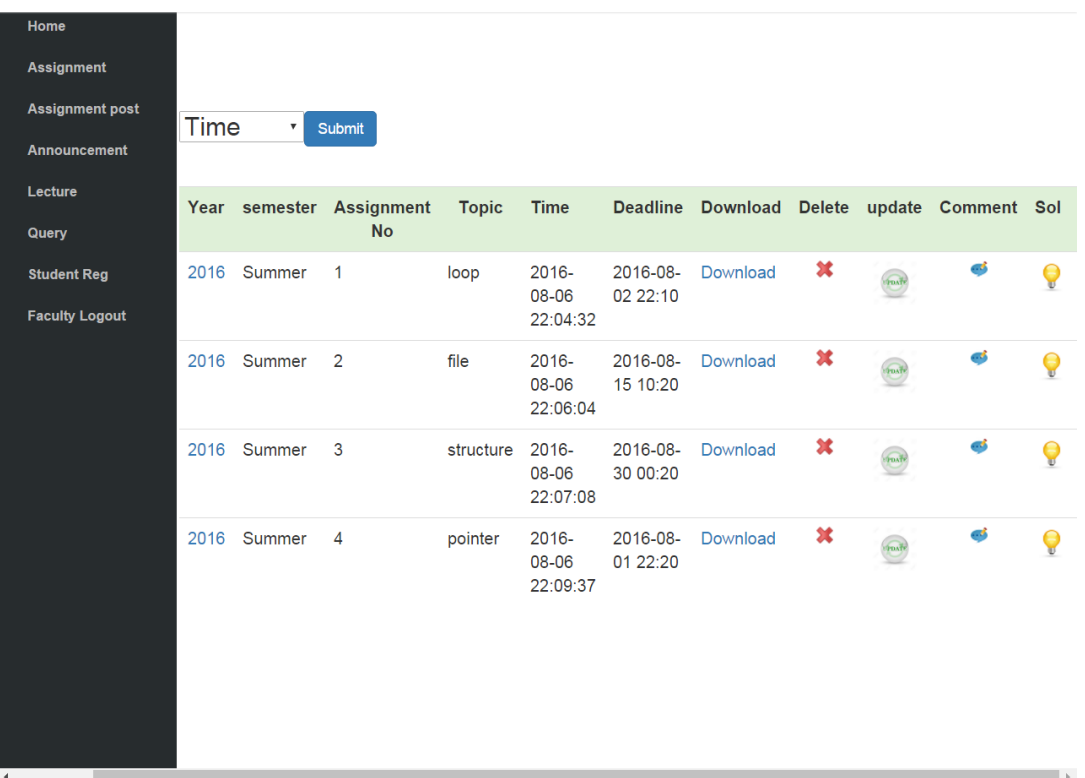

# **4.2.14: Assignment post**

**Description:** Faculty can post assignment from here.

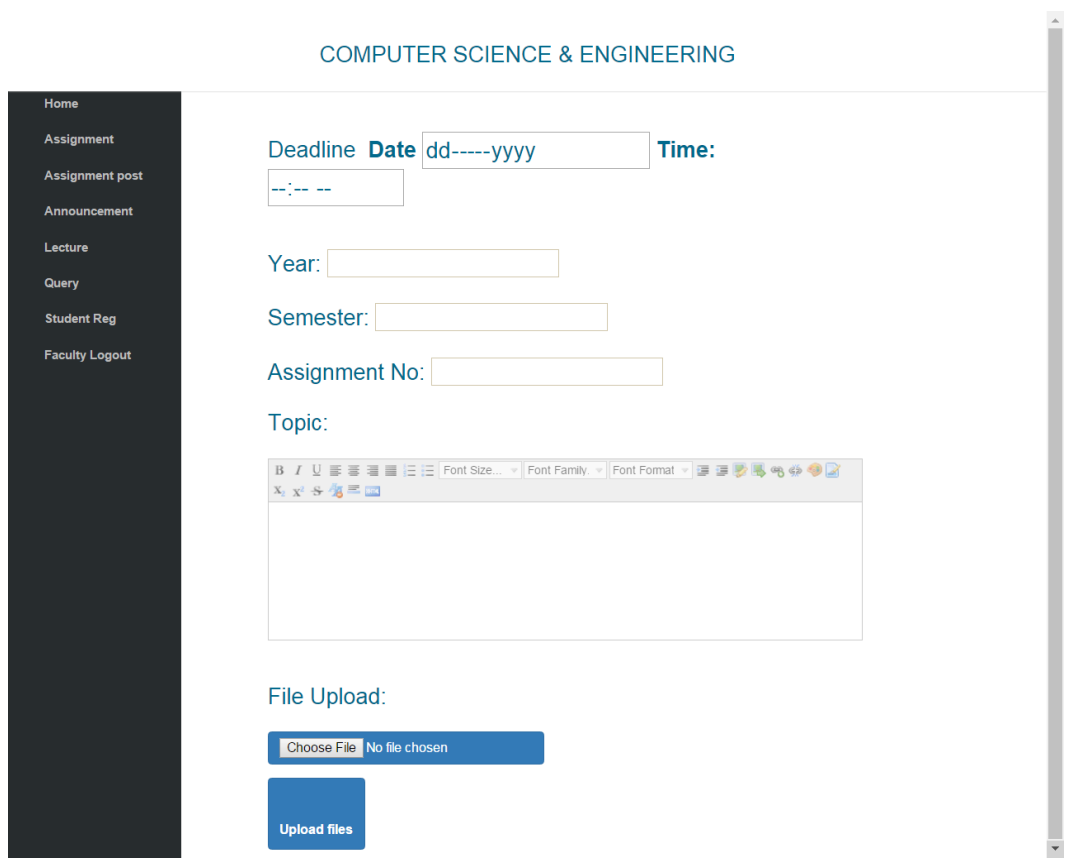

# **4.2.15: Student login page**

**Description:** student can login or registration from here. There is also forgot password option.

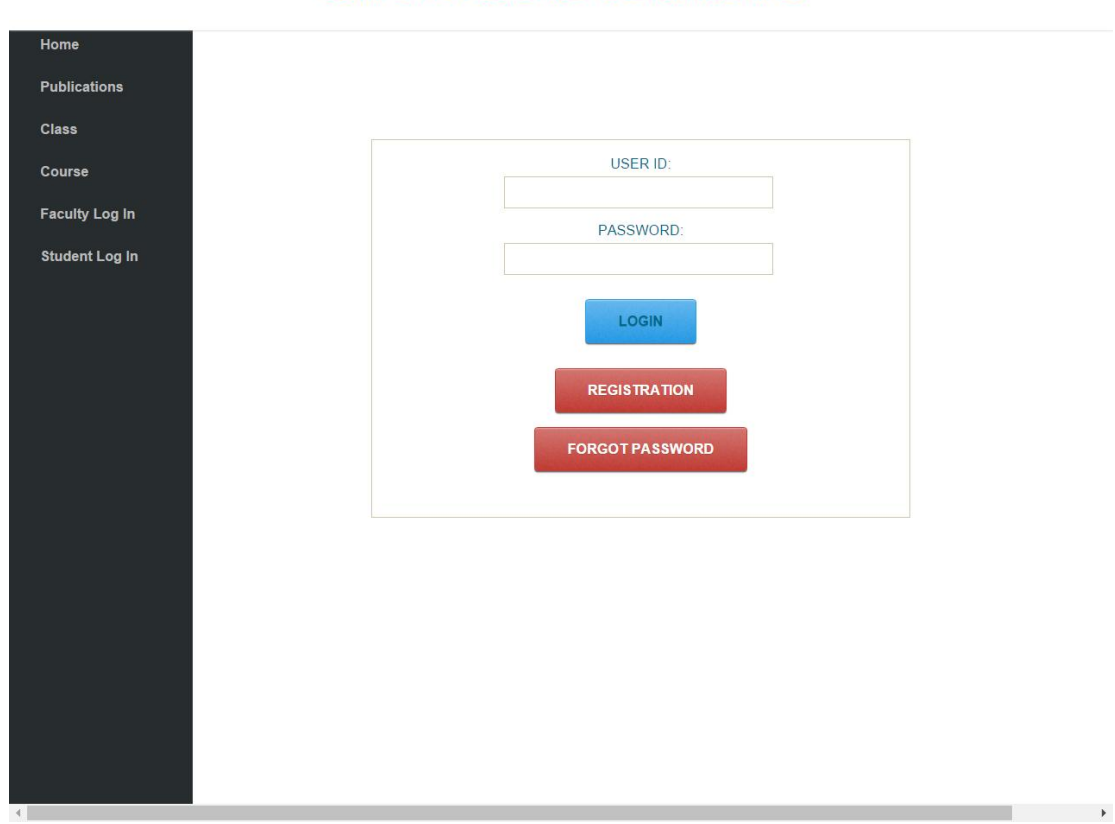

#### **4.2.16: Announcement for student**

**Description:** Student can view announcement from here. Also can make comment on them.

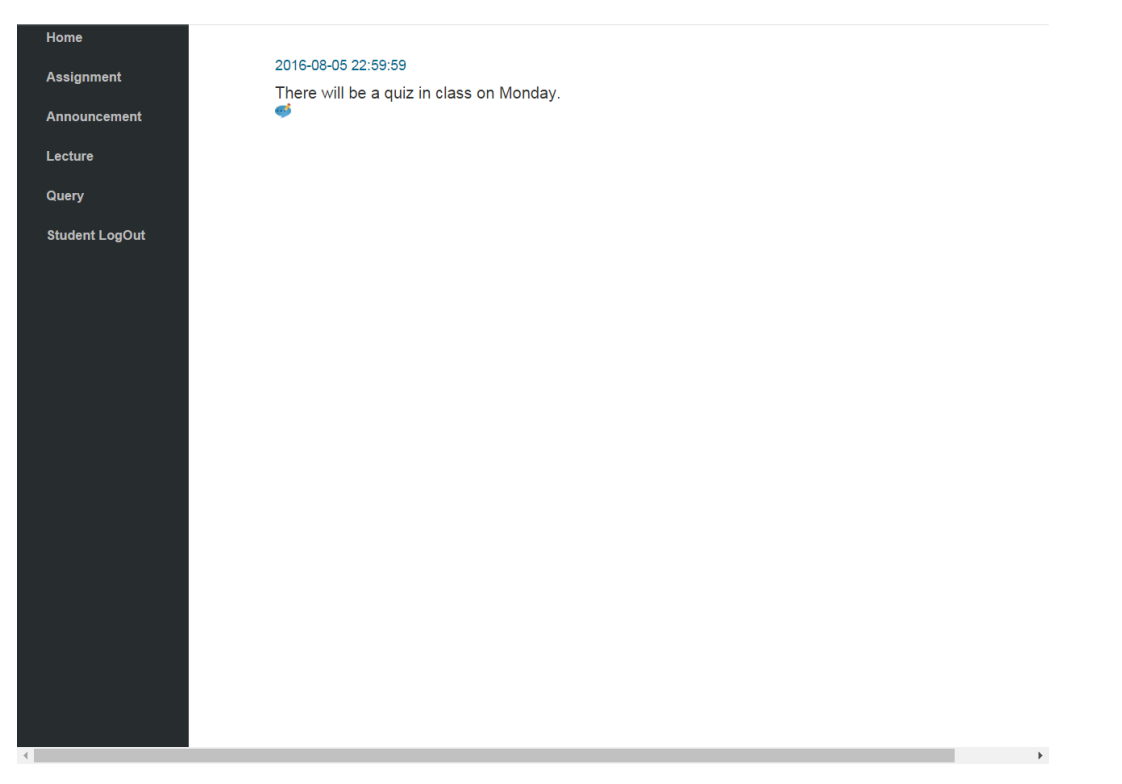

# **4.2.17: Assignment for student**

**Home** 

**Description:** Assignment display page for student. Student can download assignment and submit solution within dead line.

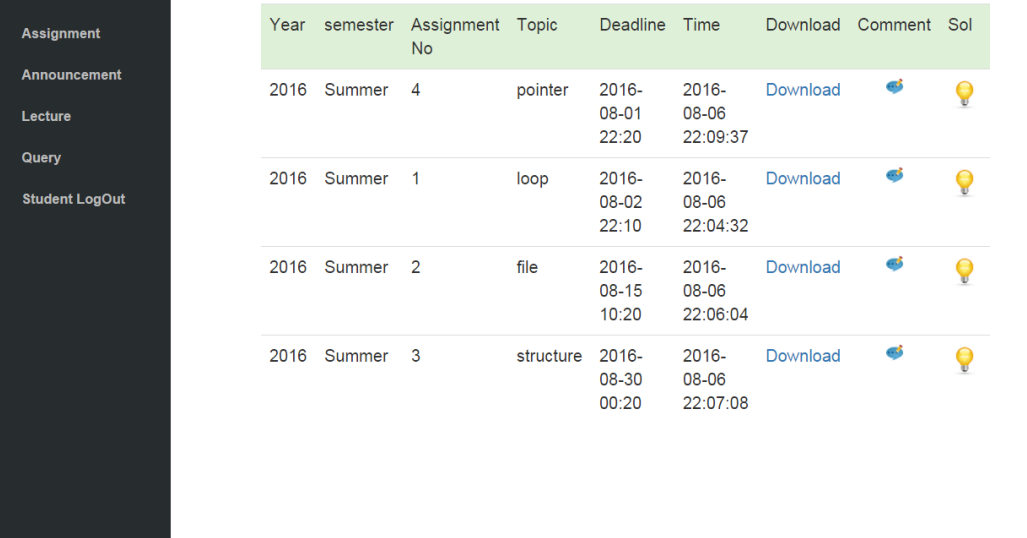

# **4.2.18: Lecture download**

**Description:** Student can download course material from here.

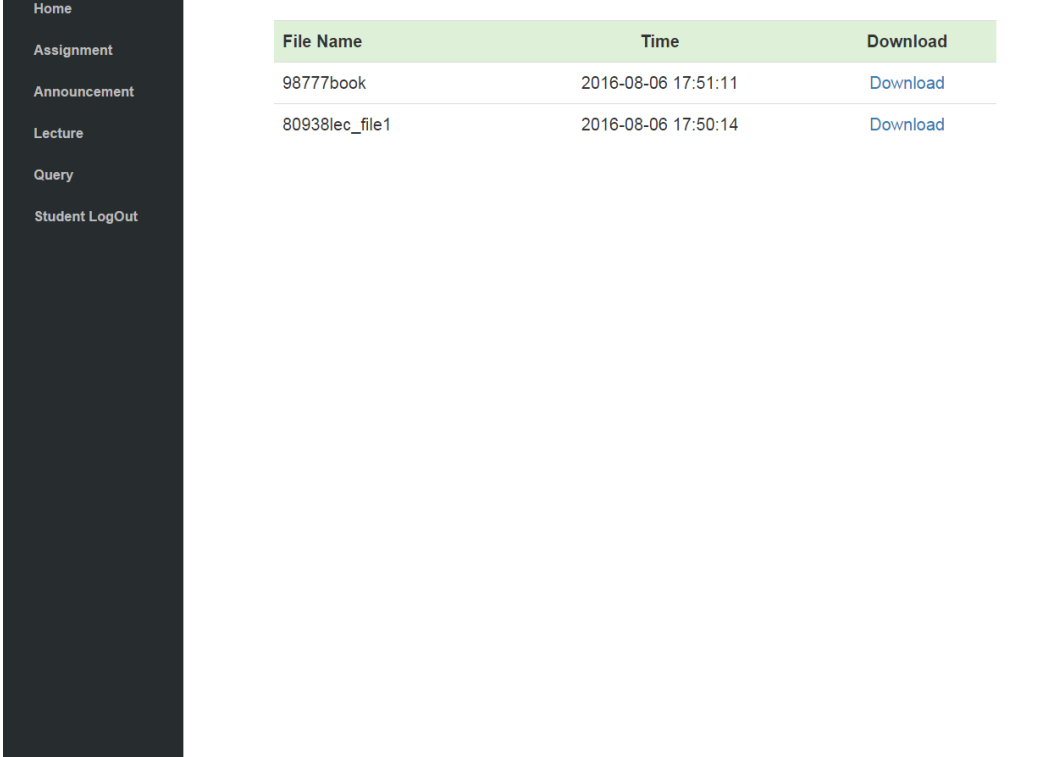

# **4.2.19: Query for student**

**Description:** Query page for student. Student can post query from this page.

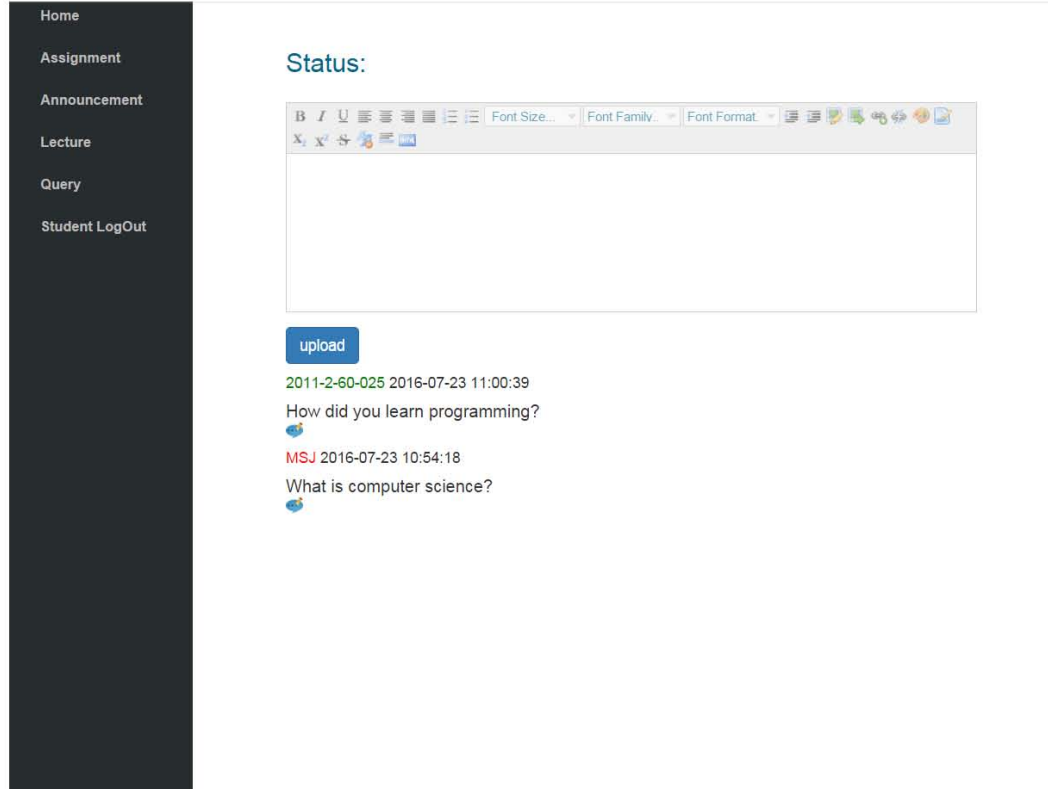

# **4.2.20: Query Comment**

**Description:** Query comment page for student. Student can comment on a query from this page.

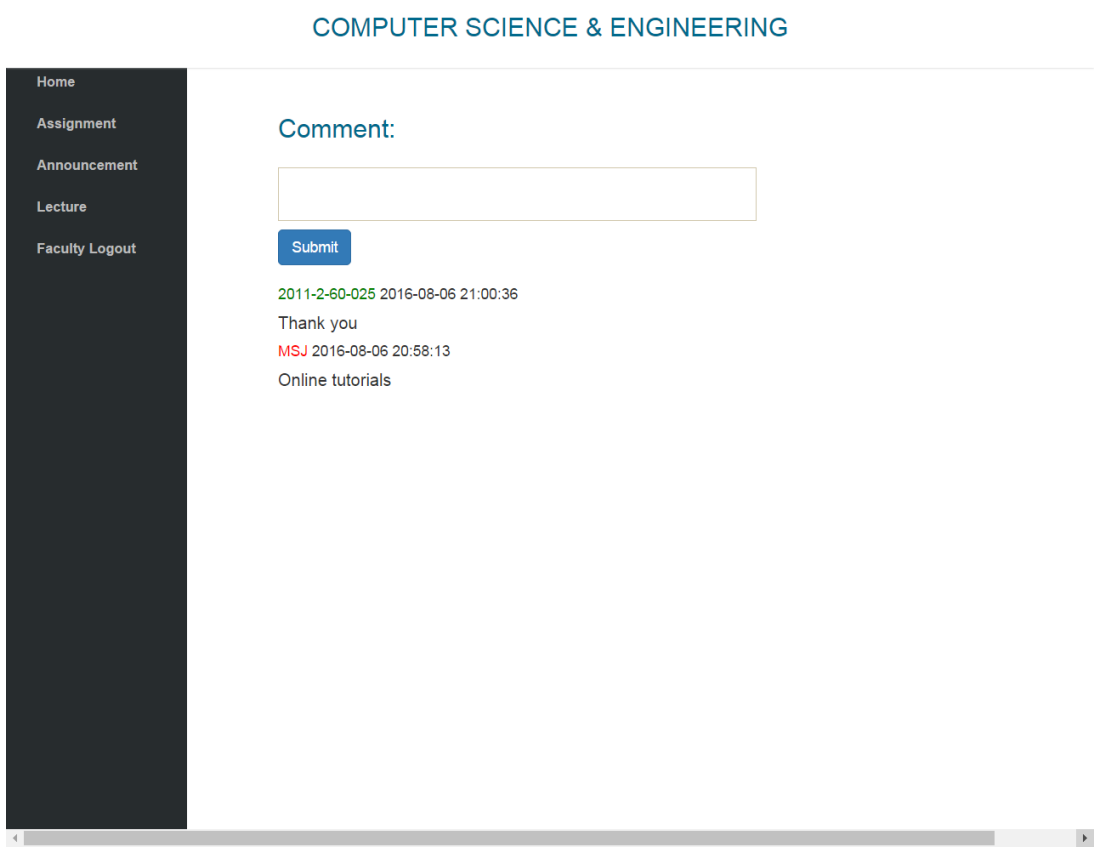

# **Chapter 5**

# **Conclusion & Future Works**

EWU CSE HUB helps faculty and student to find better communication network. By using this web application faculty and student can share their knowledge and ideas with each other. Online course materials sharing will be very helpful for the student and online assignment submission also will be very helpful for both student and faculty. Editing web pages have made very user friendly for the admin using inline txt editor. This web application is also responsive for both desktop and mobile platform.

The future plan of this project is to make more user friendly and improved design. This will bring flexibility to the users. Also we want to reduce time complexity. And remove some limitations of this project.

# **References**

http://stackoverflow.com/ https://www.youtube.com/ http://php.net/ http://www.w3schools.com/ <http://www.tutorialspoint.com/php/>

# **Appendix**

Annexure contain the sample code of EWUCSE HUB

#### Index.php

```
<?php
include("dbcon.php");
$sql="SELECT * FROM d_news WHERE id=(SELECT MAX(id) FROM d_news)";
                       $obj= mysqli_query($con,$sql);
                      while($row= mysqli_fetch_array($obj)){
                      echo "<font 
color='#00698C'><center>".$row['tittle']."</center></font><br>";
 echo $row['content']."";
                       echo $row['time'];
}
                      ?>
<?php 
                               include("dbcon.php");
$sql="SELECT * FROM d_event WHERE id=(SELECT MAX(id) FROM d_event)";
                       $obj= mysqli_query($con,$sql);
                      while($row= mysqli_fetch_array($obj)){
                      echo "<font 
color='#00698C'><center>".$row['tittle']."</center></font><br>";
 echo $row['event']."<br>";
                       echo $row['time']."<br>";
}
 ?>
Lab_facilitis_update.php
<?php
//$t='abxc';
include(''../dbcon.php");
$sql="SELECT * FROM lab_facilities WHERE id='1'";
$obj= mysqli_query($con, $sql);
while($row= mysqli_fetch_array($obj))
{
$t=$row['lab_facilities'];
}
?>
<div class='col-sm-12 col-sm-offset-0 col-md-6 col-md-offset-3 main'>
                <div class='show-top-grids'>
                     <div class='main-grids news-main-grids'>
                           <div class='recommended-info'> 
<form method="POST" action="<?php echo $_SERVER['PHP_SELF'];?>">
```

```
<h4>Lab Info UPDATE:<br><textarea name="textarea1" id="myNicEditor" 
cols="75" rows="20"><?php echo $t; ;?></textarea> <br /><br>
<input type=submit name="submit" value="Submit" 
onclick="nicEditors.findEditor('textarea1').saveContent();"> 
</form> 
</div></div></div>
<?php
if($_SERVER["REQUEST_METHOD"]=="POST"){
include("dbcon.php");
$ct4 = $POST['text{arical}'];
$sql="UPDATE lab_facilities SET lab_facilities='$ct4' WHERE id='1'";
sobj = mysqliguery(scon, ssq);if($obj){
}
}
?>
</div></div></div></div>
Anc_req_get_t.php 
<div class='col-sm-9 col-sm-offset-0 col-md-12 col-md-offset-0 main'>
                <div class='show-top-grids'>
                      <div class='main-grids news-main-grids'>
                            <div class='recommended-info'>
<center>
<a href="../admin_change_pass.php" class="btn btn-success btn-
lg">password change</a>
<a href="graduate _update.php" class="btn btn-success btn-
lg">Graduate</a>
<a href="undergraduate _update.php" class="btn btn-success btn-
lg">Undergraduate</a>
<a href="lab_facilities_update.php" class="btn btn-success btn-lg">Lab 
Facilities</a>
<a href="admin_faculty_add.php" class="btn btn-success btn-lg">Add 
Faculty\lt/a>
<a href="news_admin.php" class="btn btn-success btn-lg">News</a>
<a href="event_admin.php" class="btn btn-success btn-lg">Event</a>
<a href="anc_reg_get_t.php" class="btn btn-success btn-lg">Student 
Req \langle a ><a href="../logout.php" class="btn btn-danger btn-lg" >Log 
Out</a></center><br>
<br></center>
<div class='col-sm-9 col-sm-offset-0 col-md-10 col-md-offset-1 main'>
<?php
$anc_id='';
if(isset($_GET["anc_id"])){
$anc_id = $GET['anc_id;
}
$_SESSION['sanc_id']=$anc_id;
?>
<?php
include("../dbcon.php");
?>
<div id="body">
     <table class="table">
     <tr class="success">
```

```
<td><b>Student name</b></td>
     <td><b>Student Id</b></td>
     <td><bb>Eamil</b></td>
        <td><b>Delete</b></td>
      <td><b>validity</b></td>
    \langletr>
     <?php
     \sin^{-1} SELECT * FROM student where validity='0'";
     $obj= mysqli_query($con, $sql);
     while($row=mysqli_fetch_array($obj))
      {
      ?>
 <tr><td><?php echo $row['user_name'] ?></td> 
           <td><?php echo $row['sid'] ?></td> 
           <td><?php echo $row['email'] ?></td> 
<?php
          $p="<td><a 
href=\"anc_del_student.php?anc_id=".$row['sid']."\" onclick=\"\">
                  <p align='center'><img 
src='delete.png'></p></a>></td></div></div></div></div>";
echo $p;
?>
<?php
if($row['validity']==1){
          $a="<td><a href=\"student_v.php?sid=".$row['sid']."\" 
onclick=\langle \overline{''}\rangle">
                  <p align='center'>
<img src='hide.png'></p></a></td></tr></div></div></div></div>";
echo $a;
}
else{
          $a="<td><a href=\"student_v.php?sid=".$row['sid']."\" 
onclick=\Upsilon"\Upsilon">
                  <p align='center'>
<img src='right.png'></p></a></td></tr></div></div></div></div>";
echo $a;
}
?>
        \langletr>
         <?php
     }
      ?> </table></div></div>
Admin_faculty_add.php 
<div class='col-sm-9 col-sm-offset-0 col-md-12 col-md-offset-0 main'>
                 <div class='show-top-grids'>
                       <div class='main-grids news-main-grids'>
                             <div class='recommended-info'>
<center>
<a href="../admin_change_pass.php" class="btn btn-success btn-
lg">password change</a>
<a href="graduate _update.php" class="btn btn-success btn-
lg">Graduate</a>
<a href="undergraduate _update.php" class="btn btn-success btn-
lg">Undergraduate</a>
<a href="lab_facilities_update.php" class="btn btn-success btn-lg">Lab 
Facilities</a>
```

```
<a href="admin_faculty_add.php" class="btn btn-success btn-lg">Add 
Faculty</a>
<a href="news_admin.php" class="btn btn-success btn-lg">News</a>
<a href="event_admin.php" class="btn btn-success btn-lg">Event</a>
<a href="anc_reg_get_t.php" class="btn btn-success btn-lg">Student
Reg</a>
<a href="../logout.php" class="btn btn-danger btn-lg" >Log 
Out</a></center><br>
<br><center><form method="POST" action="<?php echo 
$_SERVER['PHP_SELF'];?>">
<h4><font color='#00698C'>Faculty Name :</font></h4><input type="text" 
class="ta10" name="t1"><br>
<h4><font color='#00698C'>Faculty Id :</font></h4><input type="text" 
class="ta10" name="t2"><br>
<h4><font color='#00698C'>Eamil:</font></h4><input type="text" 
class="ta10" name="t4"><br>
<h4><font color='#00698C'>Faculty password :</font></h4><input 
type="password" class="ta10" name="t3"><br>
<button type="submit" class="btn btn-primary"><font 
color='#FFFFF2'>Submit</font></button>
</form></center> <br>
<?php
if($_SERVER["REQUEST_METHOD"]=="POST"){
\overrightarrow{2a1}=\overrightarrow{5} POST\left[\overrightarrow{1}\right]\overrightarrow{t1};
$a2=$_POST["t2"];
$a3=$_POST["t3"];
$a4 = $ - POST['t4"];
include("../dbcon.php");
$p=md5($a3);
$sql = "INSERT INTO profile2 (name,fid)
VALUES ('$a1','$a2')";
     //query
$obj= mysqli_query($con, $sql);
$sql1 = "INSERT INTO user (user_name,id,pass,email)
VALUES ('$a1','$a2','$p','$a4')";
           //query
$obj1= mysqli_query($con, $sql1);
}
?>
<?php
include("../dbcon.php");
$sql = "SELECT * FROM profile2 ORDER BY id";
$obj= mysqli_query($con, $sql);
$p=" <table class='table'>";
while($row= mysqli_fetch_array($obj))
{
$p=$p."<tr><td><h3>".$row['name']."</h3></td>";
         $p=$p."<td><a 
href=\"../faculty/faculty_main\index_faculty.php?fid=".$row['fid']."\" 
onclick=\"\">
<p align='center'>
<img src='../faculty/go.jpg' alt='Smiley face' width='42' 
height='42'></p></a></td>";
 $p=$p. "<td><a href=\"faculty_delete_x.php?id=".$row['fid']."\"
onclick=\"return confirm('You want to delete this data?');\">
<p align='right'><img src='../img/delete.png'></p></a></td>";
 }
```

```
echo $p."</tr></table></div></div></div></div>";
?>
      Show.php 
<div class='col-sm-9 col-sm-offset-1 col-md-10 col-md-offset-2 main'>
<div class='show-top-grids'><div class='main-grids news-
                                       main-grids'> <div class='recommended-info'>
<table class="table">
 <tr> 
class="success"><td><h5><i><br/>>b><center>Journal</b></center></i></h5></t
d></tr></table>
<?php
include("../../dbcon.php");
$k=$_SESSION['fid'];
//echo $k;
$con=new mysqli($servername,$username,$password,$dbname); // Create 
connection
$sql = "SELECT * FROM publication WHERE fid='$k' AND type='journal'";
     //query
$obj= mysqli_query($con, $sql); //query variable;
     if($obj){
           while($row=mysqli_fetch_array($obj)){
                echo "<h3><font 
color='green'>Year:".$row["year"]."</font></h3>";
                echo "<h3><font 
color='#00698C'>".$row['title']."<h3>";
                echo "<h5>".$row['content']."</h5>";
                 }
           }
?>
<table class="table">
 <tr class="info">
<td><h5><i><b><center>Conference</b></center></i></h5></td></tr></tabl
e>
<?php
include("../../dbcon.php");
$k=$_SESSION['fid'];
//echo $k;
$con=new mysqli($servername,$username,$password,$dbname); // Create 
connection
$sql = "SELECT * FROM publication WHERE fid='$k'AND 
type='conference'"; //query
$obj= mysqli_query($con, $sql);//query variable;
     if($obj){
           while($row=mysqli_fetch_array($obj)){
                 echo "<h3><font
color='green'>Year:".$row["year"]."</font></h3>";
                echo "<h3><font 
color='#00698C'>".$row['title']."<h3>"; echo 
"<h5>".$row['content']."</h5>";
                }
           }
?>
<table class="table">
```

```
<tr 
class="warning"><td><ht>>>>>>><b>><center>>pook</b>>>>>></center></i>></ht></td><
/tr></table>
<?php
include("../../dbcon.php");
$k=$_SESSION['fid'];
//echo $k;
$con=new mysqli($servername,$username,$password,$dbname);
                                                              // Create 
connection
$sql = "SELECT * FROM publication WHERE fid='$k'AND type='book'";
                                             //query
$obj= mysqli_query($con, $sql);
           //query variable;
     if($obj){
           while($row=mysqli_fetch_array($obj)){
                echo "<h3><font
color='green'>Year:".$row["year"]."</font></h3>";
                 echo "<h3><font 
color='#00698C'>".$row['title']."<h3>";
                echo "<h5>".$row['content']."</h5>";
                }
           }
?>
</div></div></div></div>
Course_list.php
<div class='col-sm-9 col-sm-offset-1 col-md-10 col-md-offset-3 main'>
                <div class='show-top-grids'>
                      <div class='main-grids news-main-grids'>
                            <div class='recommended-info'>
                            <form method="POST" action="<?php echo 
$_SERVER['PHP_SELF'];?>">
<h4><font color='#00698C'>Course :</font></h4><input type="text" 
class="ta10" name="t1"><br>
<button type="submit" class="large color blue button" ><font 
color='#FFFFF2'>Submit</font></button>
</form> 
<?php
if($_SERVER["REQUEST_METHOD"]=="POST"){
$a1=$_POST["t1"];
$a1=strtoupper("$a1");
$a=$_SESSION['fid'];
include("../../dbcon.php");
```

```
$sql = "INSERT INTO course (course_name,fid)
VALUES ('$a1','$a')";
     //query
$obj= mysqli_query($con, $sql);
}
?>
</div></div></div></div>
     <div class='col-sm-9 col-sm-offset-0 col-md-6 col-md-offset-3 
main'>
                <div class='show-top-grids'>
                      <div class='main-grids news-main-grids'>
                            <div class='recommended-info'>
<?php
$a=$_SESSION['fid'];
include("../../dbcon.php");
$sql = "SELECT * FROM course ORDER BY id";
                      //query
$obj= mysqli_query($con, $sql);
$p="
 <table class='table'><thead> <tr class='success'><th>Course</th> 
<th>GO</th><th><center>Delete</center></th></tr></thead>";
while($row= mysqli_fetch_array($obj))
{
if($row['fid']==$a) {
$p=$p."<tr><td>".$row['course_name']."</td>";
        $p=$p. "<td><a>href=\"course/course_list_get_t.php?course_name=".$row['course_name'].
"\" onclick=\"\">
                      <img src='../go.jpg' alt='Smiley face' 
width='42' height='42'></p></a></td>"
 $p=$p. "<td><a href=\"course_delete_x.php?id=".$row['id']."\" 
onclick=\"return confirm('You want to delete this data?');\">
                      <p align='center'><img 
src='images/delete.png'></p></a></td></tr></div></div></div></div></div>";
                      }
 }
           echo $p."</tr></table>";
```
?>

```
Class_faculty.php 
<?php
@ob_start();
session_start();
?>
<?php
$k=$_SESSION['fid'];
include("../../dbcon.php");
$sql = "SELECT * FROM class WHERE instructor= '$k'";
                                 //query
$obj= mysqli_query($con, $sql);
$p="<div class='col-sm-9 col-sm-offset-0 col-md-10 col-md-offset-2 
main'<div class='show-top-grids'>
                      <div class='main-grids news-main-grids'>
                            <div class='recommended-info'>
 <table class='table'><thead> <tr class='success'><th>Course</th> 
<th>Section</th><th>Time From</th><th>Time 
To</th><th>Weekday</th><th>Instructor</th>
<th>Room No.</th></tr></thead>";
while($row= mysqli_fetch_array($obj)){
{if($row['instructor']==$k){
$p=$p."<tr><td>".$row['course']."</td>";
$p=$p."<td>".$row['section']."</td>";
$p=$p."<td>".$row['time_from']."</td>";
$p=$p."<td>".$row['time_to']."</td>";
$p=$p."<td>".$row['weekday']."</td>";
$p=$p."<td>".$row['instructor']."</td>";
$p=$p. "<td>''. $row['room.no']. "<td>'</i>;}
}
}
$p=$p."</tr></table></div><div></div><div></div>";
echo $p;
?>
<?php
//include("class_faculty_insert.php");
?>
Index_faculty_t.php
<?php
@ob_start();
session_start();
?>
<div class='col-sm-9 col-sm-offset-2 col-md-10 col-md-offset-2 main'>
                 <div class='show-top-grids'>
                      <div class='main-grids news-main-grids'>
                            <div class='recommended-info'>
```

```
<form action="upload_image.php" method="post" enctype="multipart/form-
data">
      <input type="file"class="btn btn-primary" name="file" /><br>
<button type="submit" class="btn btn-primary" name="btn-
upload">submit</button><br>>ship>
<?php
$k=$_SESSION['fid'];
include("../../../dbcon.php");
                       // Create connection
\text{sgl} = \text{``SELECT} * \text{ FROM profile2 where fid ='sk''};//query
$obj= mysqli_query($con, $sql);
                                                    //query variable;
if($obj){
//$p0="";s
$p1="";
$p\overline{2}="";
$p3=""
$p4="";
$p5="";
$p6="";
$p7="";
$p8="=""$p9=""
while($row= mysqli_fetch_array($obj))
{
?>
<img src="image/<?php echo $row['image']; ?>" width="200" 
height="200"/>
<?php
$p1=$p1."<br><br><h3><font 
color='green'>Name:</font></h3><h4>".$row['name']."</h4>";
 $p1=$p1."<a href=\"edit_name.php?fid=".$row['name']."\" 
onclick=\"\">
                       <img src='edit.png' alt='Smiley face' width='24' 
height='24'></a>";
$p2=$p2."<br><br><h3><font 
color='green'>Designation:</font></h3><h4>".$row['designation']."</h4>
";
```
 $$p2 = $p2$ . "<a href=\"edit\_designation.php?fid=".\$row['designation']."\" onclick= $\sqrt{n}$ <img src='edit.png' alt='Smiley face' width='24' height='24'></a>"; \$p3=\$p3."<br><br><h3><font color='green'>Institute:</font></h3><h4>".\$row['institute']."</h4>";  $$p3 = $p3$ . "<a href=\"edit\_institute.php?fid=".\$row['institute']."\" onclick=\"\"> <img src='edit.png' alt='Smiley face' width='24' height='24'></a>"; \$p4=\$p4."<br><br><h3><font color='green'>Email:</font></h3><h4>".\$row['email']."</h4>"; \$p4=\$p4."<a href=\"edit\_email.php?fid=".\$row['email']."\" onclick=\"\"> <img src='edit.png' alt='Smiley face' width='24' height='24'></a>"; \$p5=\$p5."<br><br><h3><font color='green'>Telephone:</font></h3><h4>".\$row['telephone']."</h4>";  $$p5 = $p5.$ "<a href=\"edit\_telephone.php?fid=".\$row['telephone']."\" onclick=\"\"> <img src='edit.png' alt='Smiley face' width='24' height='24'></a>"; \$p6=\$p6."<br><br><h3><font color='green'>Office:</font></h3><h4>".\$row['office']."</h4>"; \$p6=\$p6."<a href=\"edit\_office.php?fid=".\$row['office']."\" onclick= $\langle$ " $\langle$ "> <img src='edit.png' alt='Smiley face' width='24' height='24'></a>"; \$p7=\$p7."<br><br><h3><font color='green'>Homepage:</font></h3><h4>".\$row['homepage']."</h4>";  $$p7 = $p7$ . "<a href=\"edit\_homepage.php?fid=".\$row['homepage']."\" onclick=\"\"> <img src='edit.png' alt='Smiley face' width='24' height='24'></a>"; \$p8=\$p8."<br><br><h3><font color='green'>About:</font></h3><h4>".\$row['about']."</h4>";

```
 $p8=$p8."<a href=\"edit_about.php?fid=".$row['about']."\" 
onclick=\"\">
                      <img src='edit.png' alt='Smiley face' width='24' 
height='24'></a>";
$p9=$p9."<br><br><h3><font 
color='green'>Field:</font></h3><h4>".$row['field']."</h4>";
         $p9=$p9."<a href=\"edit_field.php?fid=".$row['field']."\"
```

```
onclick= \langle"\rangle">
                         <img src='edit.png' alt='Smiley face' width='24' 
height='24'></a>";
```
}

echo \$p1.\$p2.\$p3.\$p4.\$p5.\$p6.\$p7.\$p8.\$p9;

}

?>

#### Qury\_t.php

<div class='col-sm-9 col-sm-offset-0 col-md-8 col-md-offset-3 main'>

<form action="query\_anc\_upload.php" method="post" enctype="multipart/form-data">

<h3><font color="#00698C">Status:</font></h3><br><textarea name="textarea1" id="myNicEditor" cols="130" rows="5"></textarea> </textarea><br>

<button type="submit" name="btn-upload" class="btn btn-primary" value="Submit" onclick="nicEditors.findEditor('textarea1').saveContent();">upload</bu tton>

</form>

<br> <br>

</div>

</div>

<div class='col-sm-9 col-sm-offset-0 col-md-9 col-md-offset-3 main'>

```
<?php
include("../../../dbcon.php");
?>
<head>
<link rel="stylesheet" href="style.css" type="text/css" />
</head>
<div id="body">
     <?php
$fid=$_SESSION['fid'];
echo "";
     $sql="SELECT * FROM query ORDER BY time DESC";
     $obj= mysqli_query($con, $sql);
     while($row=mysqli_fetch_array($obj))
     {
           ?>
        <table> <tr>
           <td><h5><font color="#FF6F2D"><?php echo $row['fid'] 
?></font>
           <font color="#80BE4F"><?php echo $row['sid'] ?></font> 
           <font color="#00698C"><?php echo $row['time'] 
?></font></h5></td></tr>
           <td></td>
           <tr><td><?php echo $row['content'] ?></td></tr></table>
     <table> <tr>
       \langlebr>
<?php
          $p="<td><a href=\"query_anc_del.php?anc_id=".$row['id']."\" 
onclick=\langle"\langle">
                  <img 
src='delete.png'></a>&nbsp&nbsp</td></div></div></div></div></div>";
echo $p;
?>
<?php
          $a="<td><a 
href=\"query_anc_com_get_t.php?anc_id=".$row['id']."\" onclick=\"\">
                 \sinsrc='comment.png'></a>&nbsp&nbsp</td></div></div></div></div></div>";
```

```
echo $a;
?>
<?php
if($row['validity']==1){
 $a="<td><a 
href=\"query_anc_com_v_t_s.php?anc_com_id=".$row['id']."\" 
onclick=\"\">
                 \sinsrc='hide.png'></a>&nbsp&nbsp</td></tr></div></div></div></div></div>";
echo $a;
}
else{
          $a="<td><a 
href=\"query_anc_com_v_t_s.php?anc_com_id=".$row['id']."\" 
onclick=\"\">
                \sinsrc='right.png'></a>&nbsp&nbsp</td></tr></div></div></div></div></div>";
echo $a;
}
?>
        \langletr>
        \langle?php
      }
      ?>
     </table>
</div></div>
Assignment_t.php
<?php
@ob_start();
session_start();
if($_SESSION['fpass'] != 1){
header("Location:../faculty_login.php");
}
?>
<div class='col-sm-9 col-sm-offset-0 col-md-6 col-md-offset-3 main'>
<?php
include("../../../dbcon.php");
?>
<head>
<link rel="stylesheet" href="style.css" type="text/css" />
```

```
</head>
</div>
<div id="body">
<div class='col-sm-9 col-sm-offset-0 col-md-4 col-md-offset-3 main'>
<form method="POST" action=""> 
 <h3><select name="q"> 
 <li><option value="time">Time</option> </li> 
         <option value="deadline">Deadline</option> 
<input type='submit'class="btn btn-primary" name='submit'/></h3>
     </select> 
</form><br><br>
 <table class="table">
     <tr class="success">
     <td><b>Year</b></td>
     <td><bb>semester</b></td>
     <td><bb><center>Assignment No</b></center></td>
     <td><b><center>Topic</b></center></td>
    <td><b>Time</b></td>
      <td><bb>Deadline</b></td>
     <td><bb>Download</b></td>
    <td><bb>Delete</b></td>
    <td><bb>update</b></td>
     <td><bb>Comment</b></td>
     <td><bb>Sol</b></td></tr>
     <?php
     if (isset($_POST['submit'])) {
    //$a="time";
      a = $\_POST['q'];
 $fid=$_SESSION['fid'];
     $course=$_SESSION['course'];
     $sql="SELECT * FROM assignment WHERE course='$course' AND 
fid='$fid' ORDER BY ".$a ;
     $obj= mysqli_query($con, $sql);
     while($row=mysqli_fetch_array($obj))
     {
           ?>
         <tr>
           <td><a color=red><?php echo $row['year'] ?></a></td>
           <td><?php echo $row['semester'] ?></td>
           <td><?php echo $row['assignment_no'] ?></td>
           <td><?php echo $row['content'] ?></td>
        <td><?php echo $row['time'] ?></td>
    <td><?php echo $row['deadline'] ?></td>
         <td><a href="asm/<?php echo $row['file'] ?>" 
target="_blank">Download</a></td>
<?php
 $p="<td><a href=\"asm/delete.php?file_name=".$row['file']."\" 
onclick=\"\">
```

```
 <p align='center'><img 
src='delete.png'></p></a></td></div></div></div></div>";
echo $p;
?>
<?php
 $s="<td><a href=\"update_asm_time.php?asm_id=".$row['id']."\" 
onclick=\"\">
                 <p align='center'><img src='../update.jpg'height='42' 
width='42'></p></a></td></div></div></div></div>";
echo $s;
?>
<?php
          $a="<td><a href=\"asm_com_get_t.php?asm_id=".$row['id']."\" 
onclick=\Upsilon"\Upsilon <p align='center'><img 
src='comment.png'></p></a></td></div></div></div></div></div>";
echo $a;
?>
<?php
          $s="<td><a href=\"sol_get_t.php?asm_id=".$row['id']."\" 
onclick=\"\">
                 <p align='center'><img 
src='sol.png'></p></a></td></tr></div></div></div></div></div>";
echo $s;
?>
        \langletr>
         <?php
     }}else{
     $fid=$_SESSION['fid'];
     $course=$_SESSION['course'];
     $sql="SELECT * FROM assignment WHERE course='$course' AND 
fid='$fid' ORDER BY 'time'" ;
     $obj= mysqli_query($con, $sql);
     while($row=mysqli_fetch_array($obj))
     {
           ?>
         <tr>
           <td><a color=red><?php echo $row['year'] ?></a></td>
           <td><?php echo $row['semester'] ?></td>
           <td><?php echo $row['assignment_no'] ?></td>
           <td><?php echo $row['content'] ?></td>
 <td><?php echo $row['time'] ?></td>
 <td><?php echo $row['deadline'] ?></td>
```

```
 <td><a href="asm/<?php echo $row['file'] ?>" 
target="_blank">Download</a></td>
<?php
 $p="<td><a href=\"asm/delete.php?file_name=".$row['file']."\" 
onclick=\"\">
                  <p align='center'><img 
src='delete.png'></p></a></td></div></div></div></div>";
echo $p;
?>
<?php
          $s="<td><a href=\"update_asm_time.php?asm_id=".$row['id']."\" 
onclick=\Upsilon''\Upsilon'>
                  <p align='center'><img src='../update.jpg'height='42' 
width='42'></p></a></td></div></div></div></div>";
echo $s;
?>
<?php
          $a="<td><a href=\"asm_com_get_t.php?asm_id=".$row['id']."\" 
onclick=\langle"\rangle">
                  <p align='center'><img 
src='comment.png'></p></a></td></div></div></div></div></div>";
echo $a;
?>
<?php
           $s="<td><a href=\"sol_get_t.php?asm_id=".$row['id']."\" 
onclick=\langle"\langle">
                  <p align='center'><img 
src='sol.png'></p></a></td></tr></div></div></div></div>";
echo $s;
     }}
     ?>
     </table><br><br>
</div></div>
Display_asm_t.php 
<?php
include("../../../dbcon.php");
?>
<html xmlns="http://www.w3.org/1999/xhtml">
<head>
<link rel="stylesheet" href="style.css" type="text/css" />
```

```
<script type="text/javascript" src="http://js.nicedit.com/nicEdit-
latest.js"></script>
<script type="text/javascript">
//<![CDATA[
bkLib.onDomLoaded(function() {
nicEditors.editors.push(
new nicEditor({fullPanel : true}).panelInstance(
document.getElementById('myNicEditor')
)
);
});
</script>
</head>
<body>
<div class='col-sm-9 col-sm-offset-0 col-md-6 col-md-offset-3 main'>
<div id="body">
     <form action="upload_asm.php" method="post" 
enctype="multipart/form-data">
     <h3> <font color="00698c">Deadline  <label
for="date">Date</label>
 <input type="date" size="60" name="date" id="date"/>
<label>Time:<br></label> <input class="inputs" type="time" id="myTime" 
name="time"><br><br></font></h3>
     <h3><font color="00698c">Year: </font><input 
type="text"class="ta10" name="ct1"><br>
     <h3><font color="00698c">Semester: </font><input type="text" 
class="ta10" name="ct2"><br>
     <h3><font color="00698c">Assignment No: </font><input type="text" 
class="ta10" name="ct3"><br>
     <h3><font color="00698c">Topic: </font></h3><br><textarea 
name="textarea1" id="myNicEditor" cols="130" rows="10"></textarea> <br
\rightarrow -br>
     <h3><font color="00698c">File Upload:</h3><br><input 
type="file"class="btn btn-primary" name="file" /><br>
     <button type="submit" name="btn-upload"class="btn btn-primary" 
value="Submit" 
onclick="nicEditors.findEditor('textarea1').saveContent();> upload 
</button">
     </form>
    \text{chr} />\text{chr} />
      <?php
     if(isset($_GET['success']))
     {
           ?>
         <label>Upload files </label>
```

```
 <?php
     }
     else if(isset($_GET['fail']))
     {
           ?>
 <label>Upload files</label>
        <?php
     }
     else
     {
          ?><label>Upload files</label><?php }?></div>
```